## **Configurando DNS no Red Hat Enterprise Linux 6**

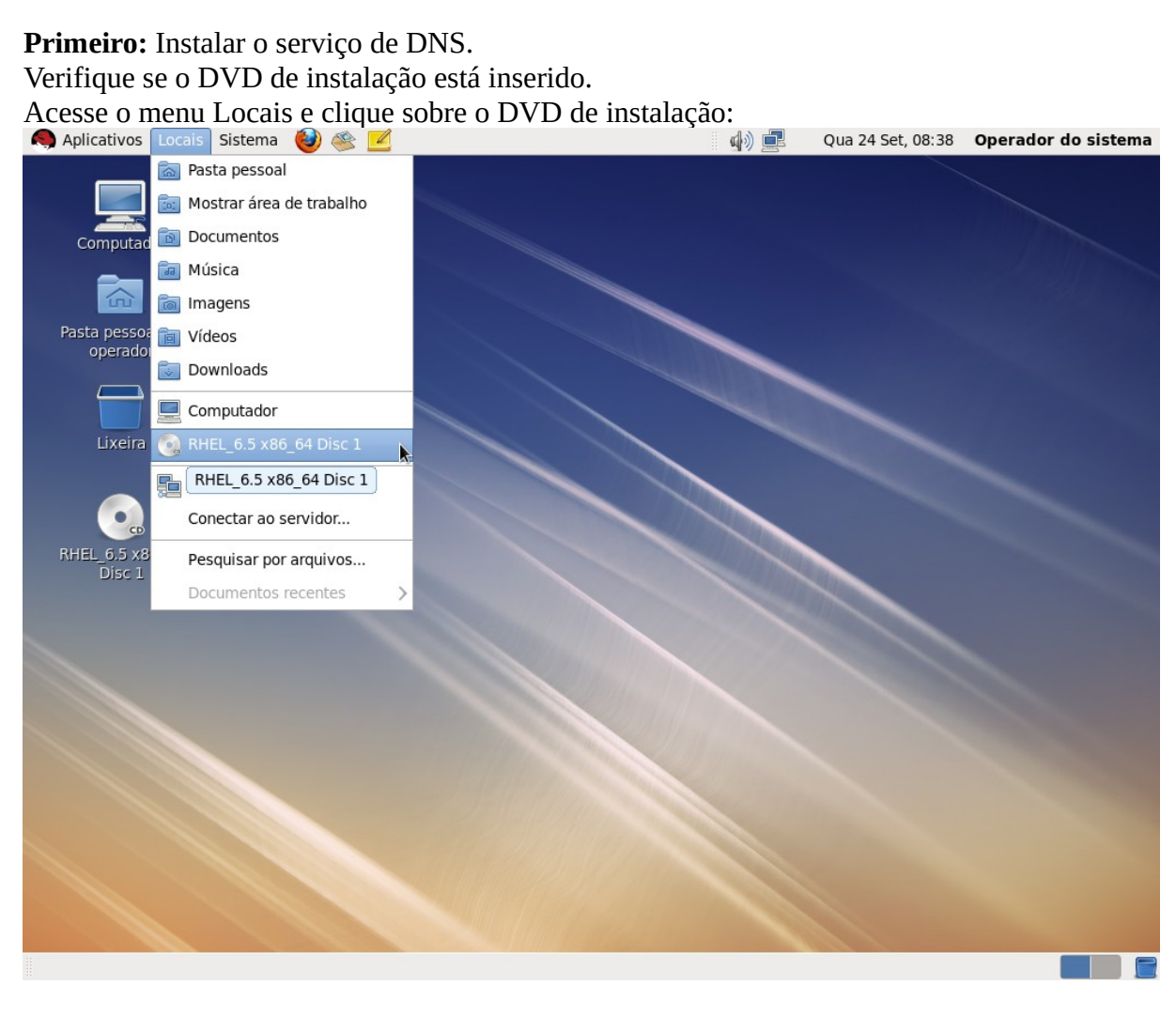

# Abra o diretório Packages:

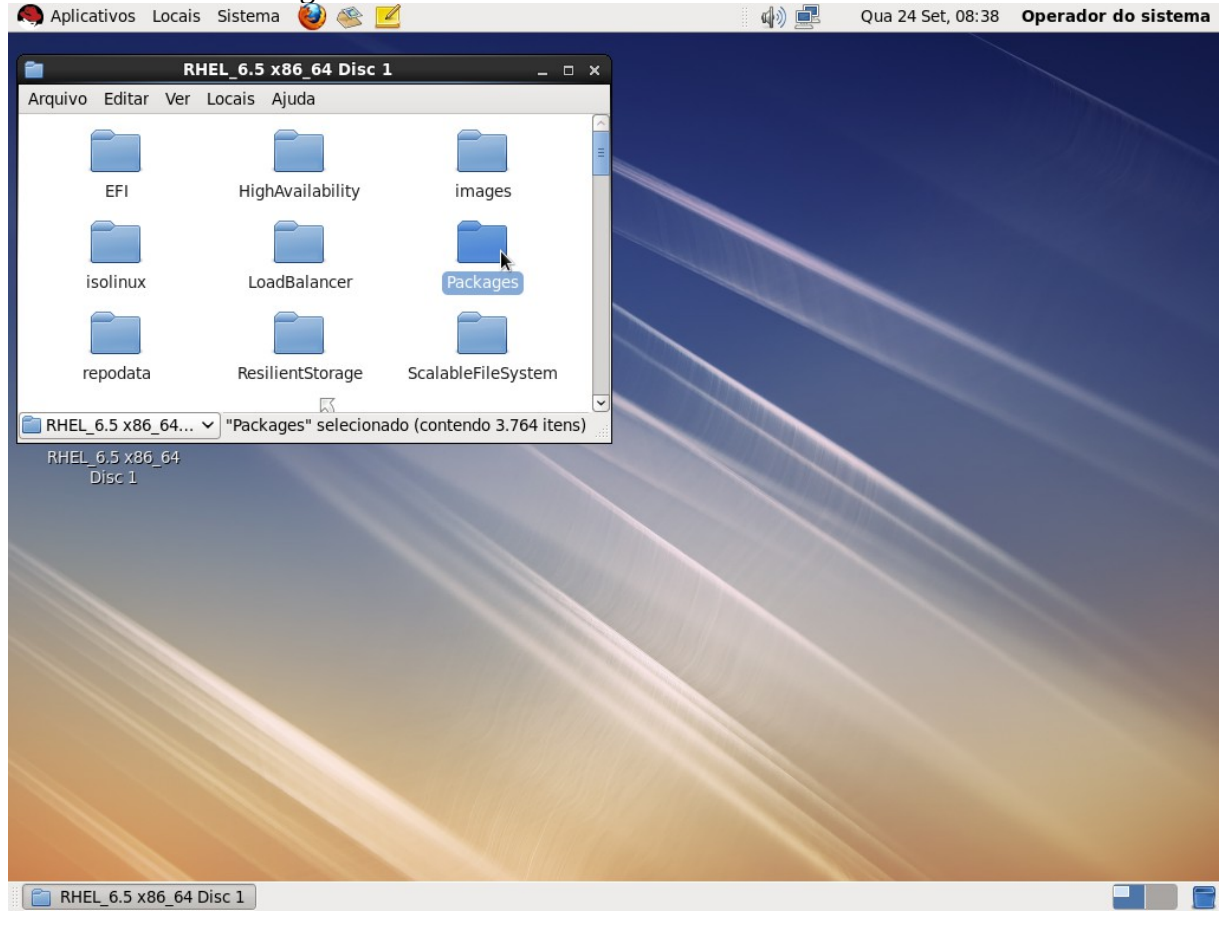

Duplo clique no arquivo "bind-9.8.2-0.17.rc1.el\_4.6.x86\_64.rpm" (a versão pode variar de acordo com a versão do Red Hat):<br> **A** Aplicativos Locais Sistema

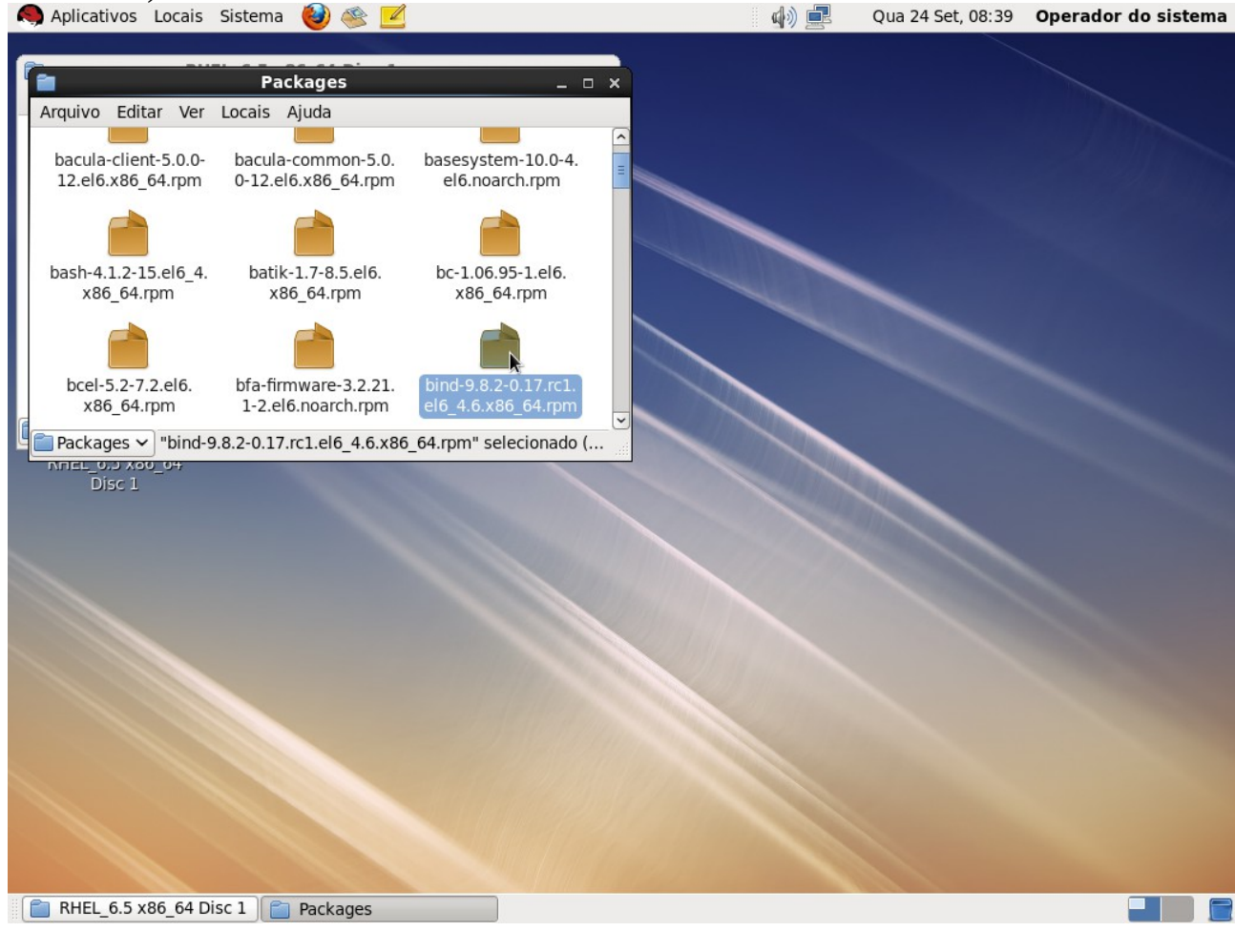

# Clique em Instalar:<br> **A Aplicativos** Locais Sistema

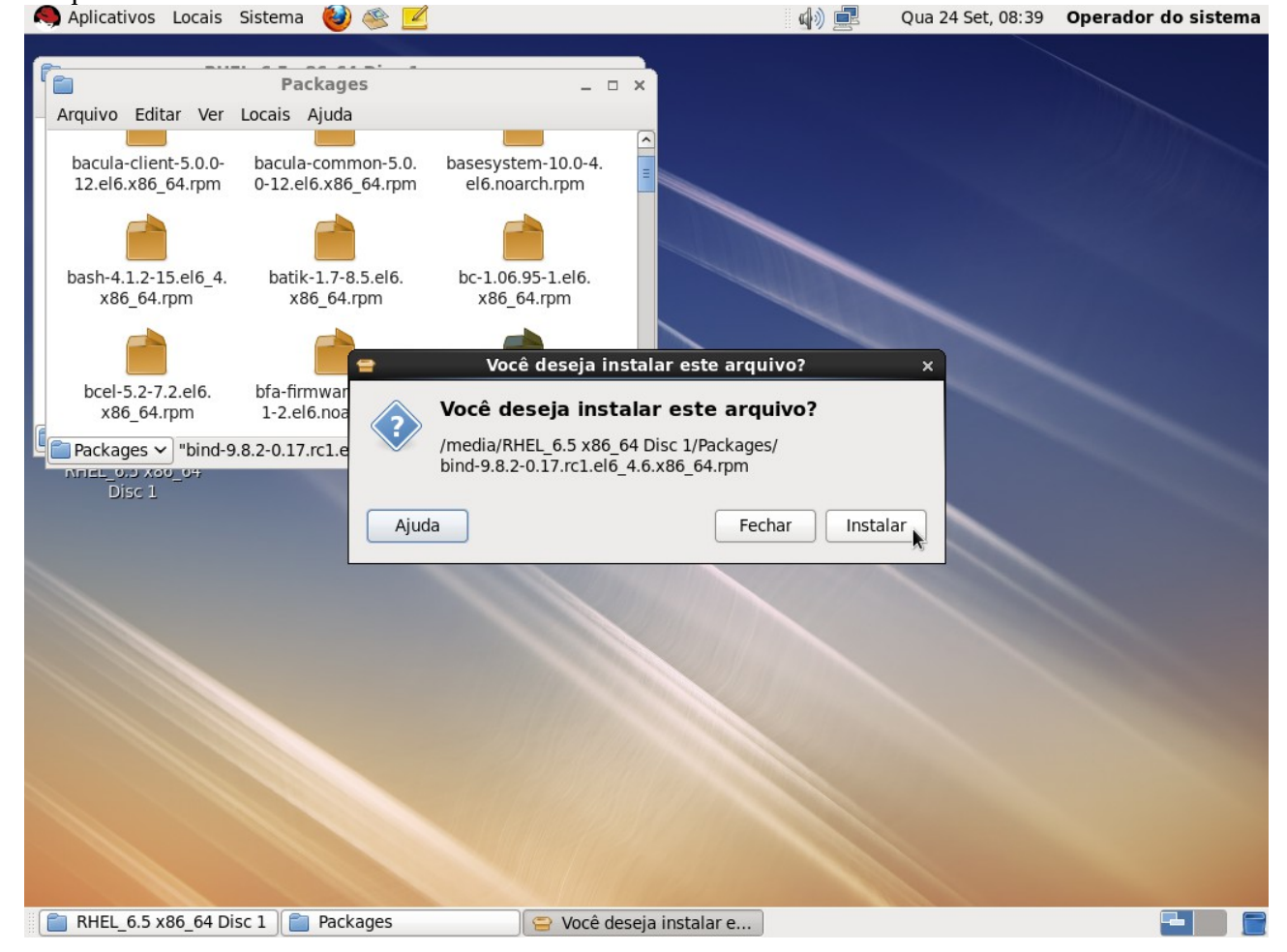

Será solicitada a senha do super-usuário. Digite a senha e clique em Autenticar:

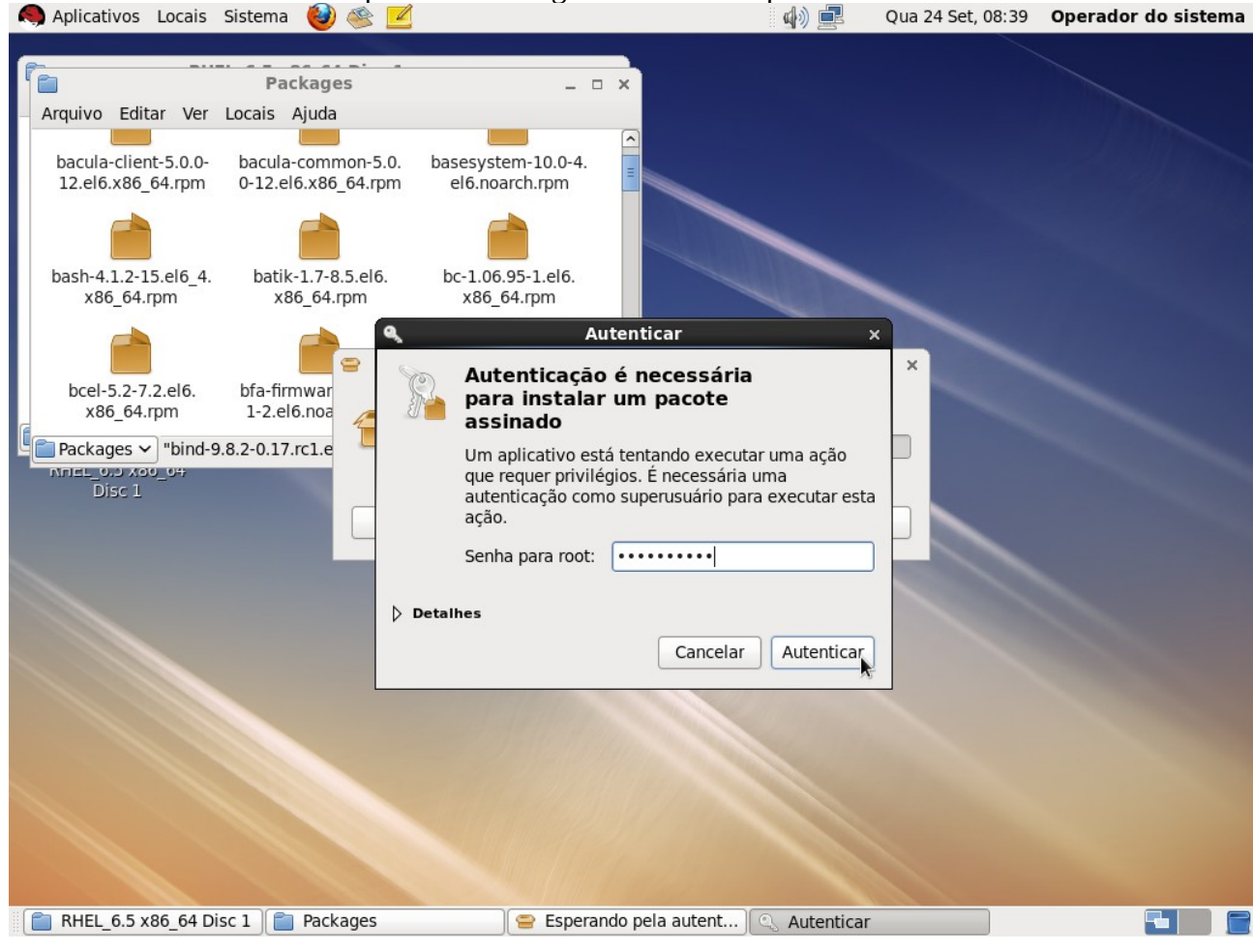

# Aguarde o final do processo:

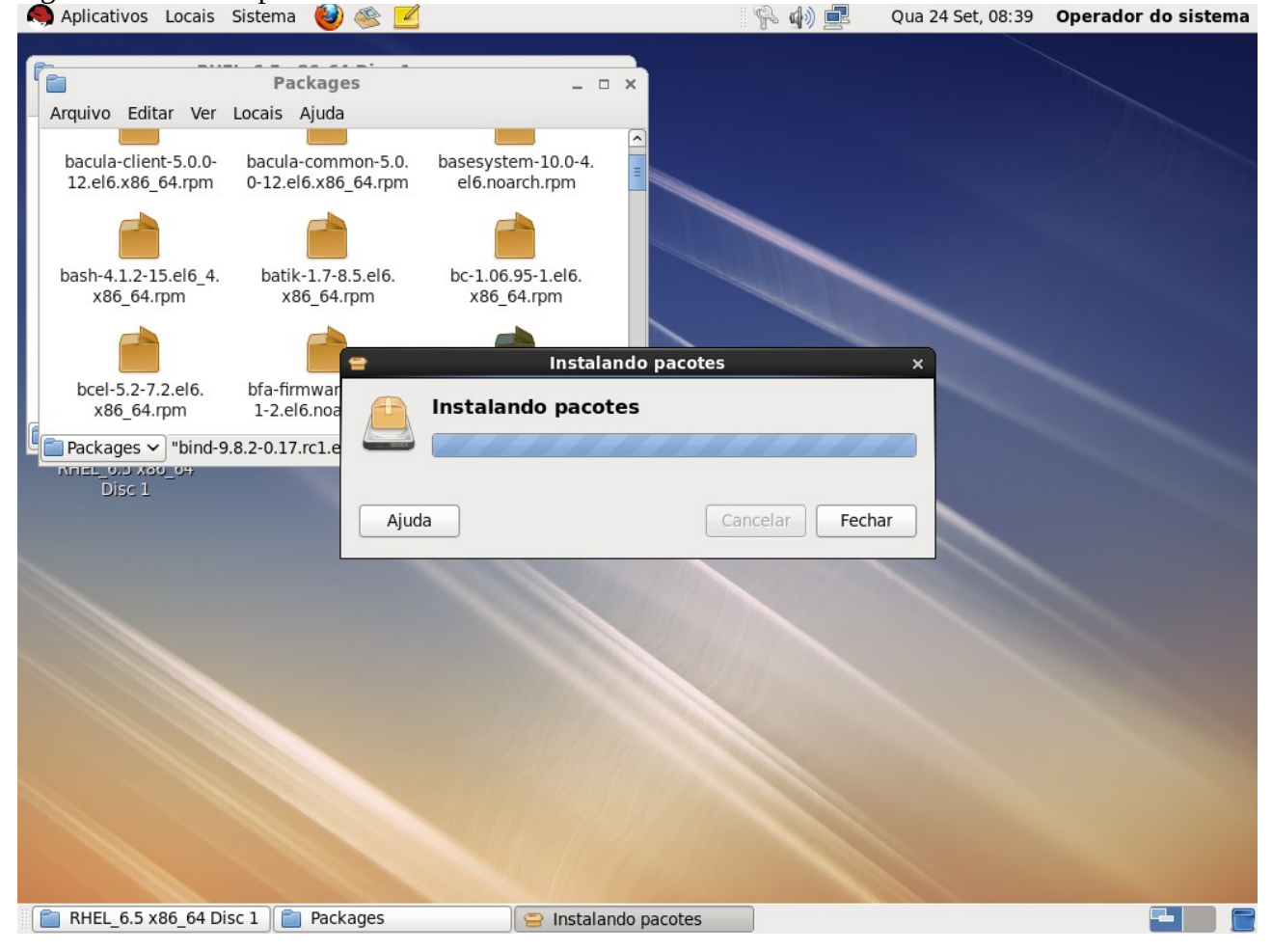

#### **Segundo:** Iniciar e Habilitar o serviço de DNS.

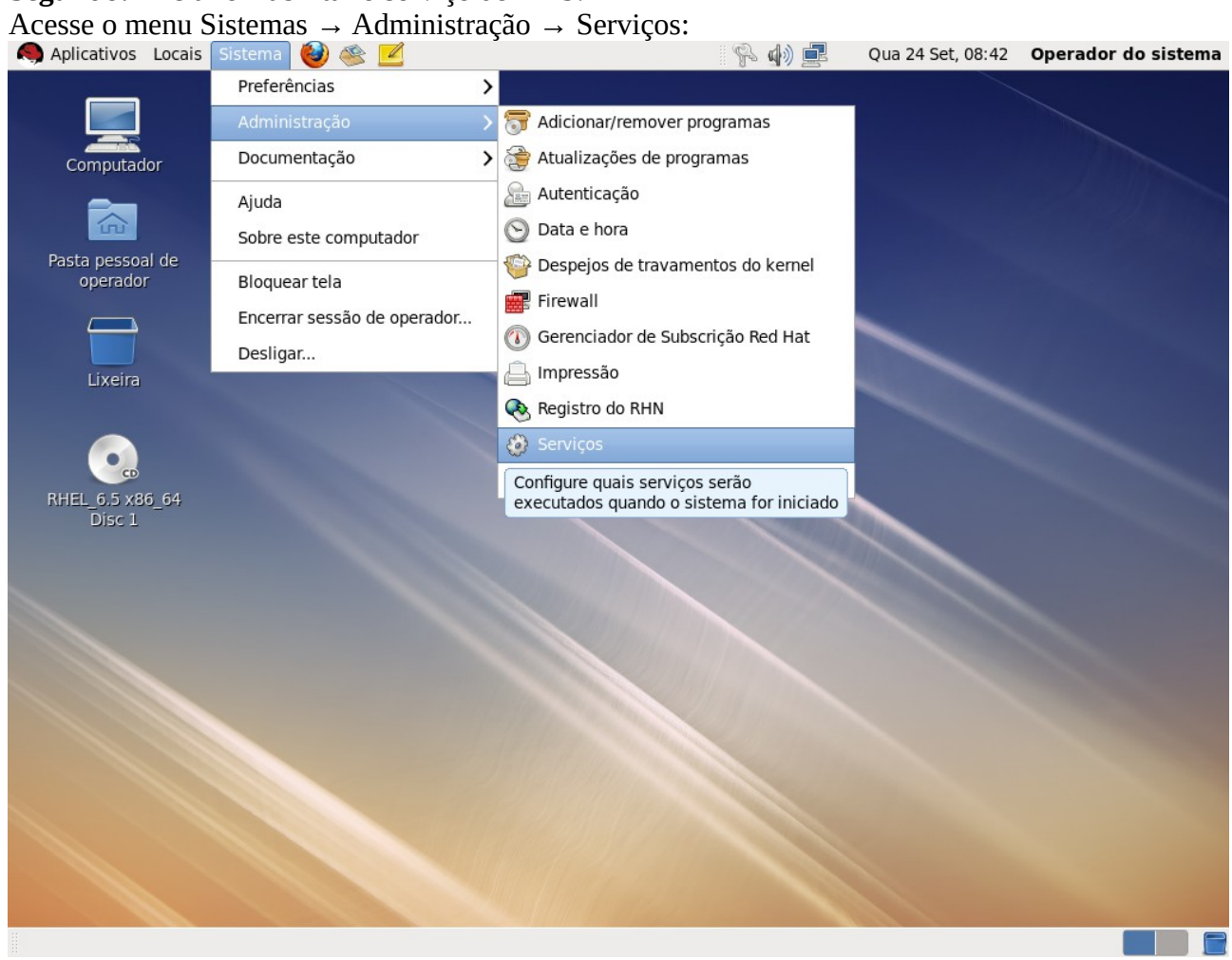

Na tela "Configuração dos serviços", marque o item "named" e clique no botão Iniciar:<br>A Aplicativos Locais Sistema (1) e 12 April 1999 (1) e 1999 (1) e 1999 (1999 (1999 (1999 (1999 (1999 (1999 (19

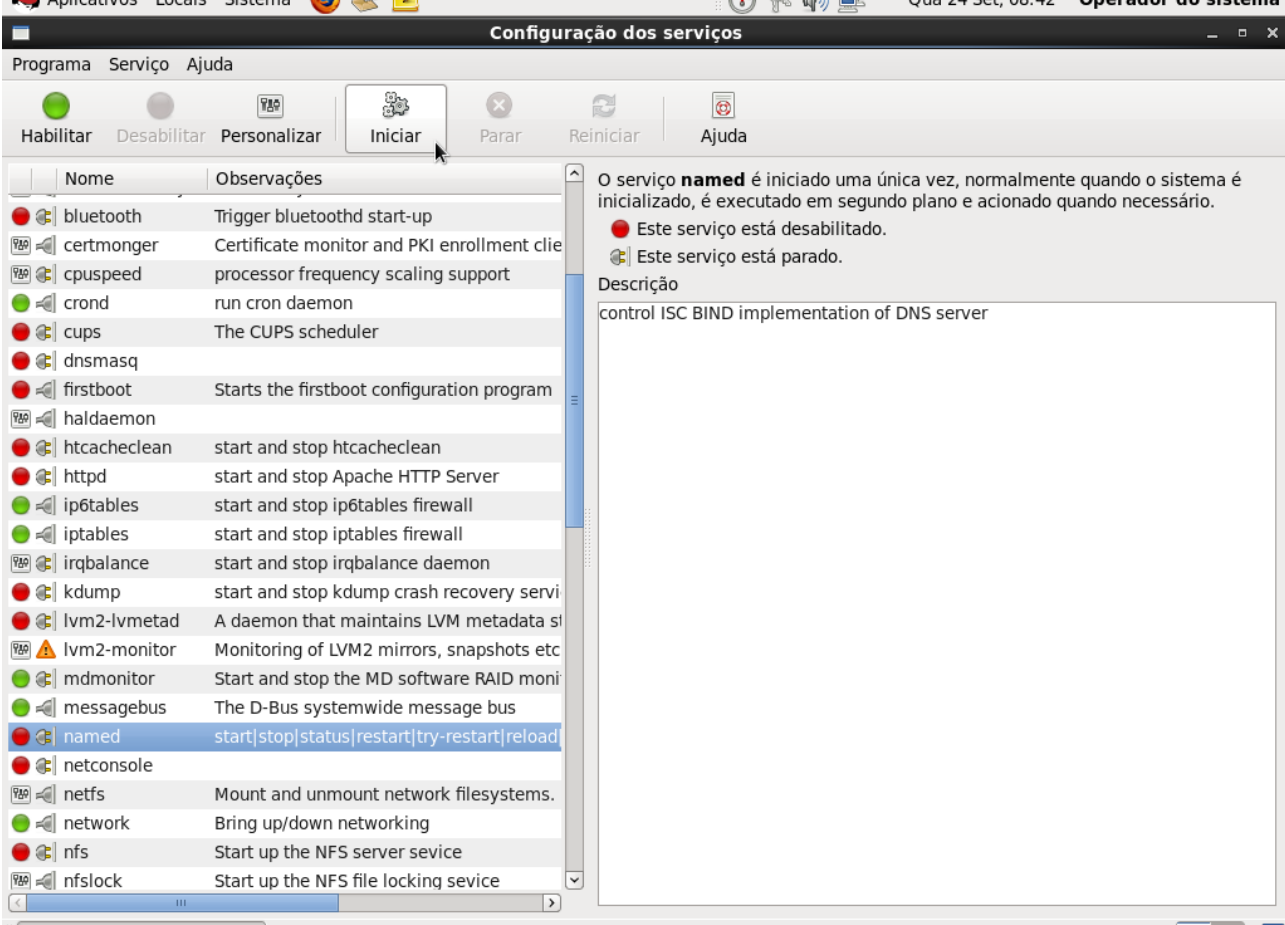

Configuração dos serv...

#### Será solicitada a senha do super-usuário. Digite a senha e clique em Autenticar:

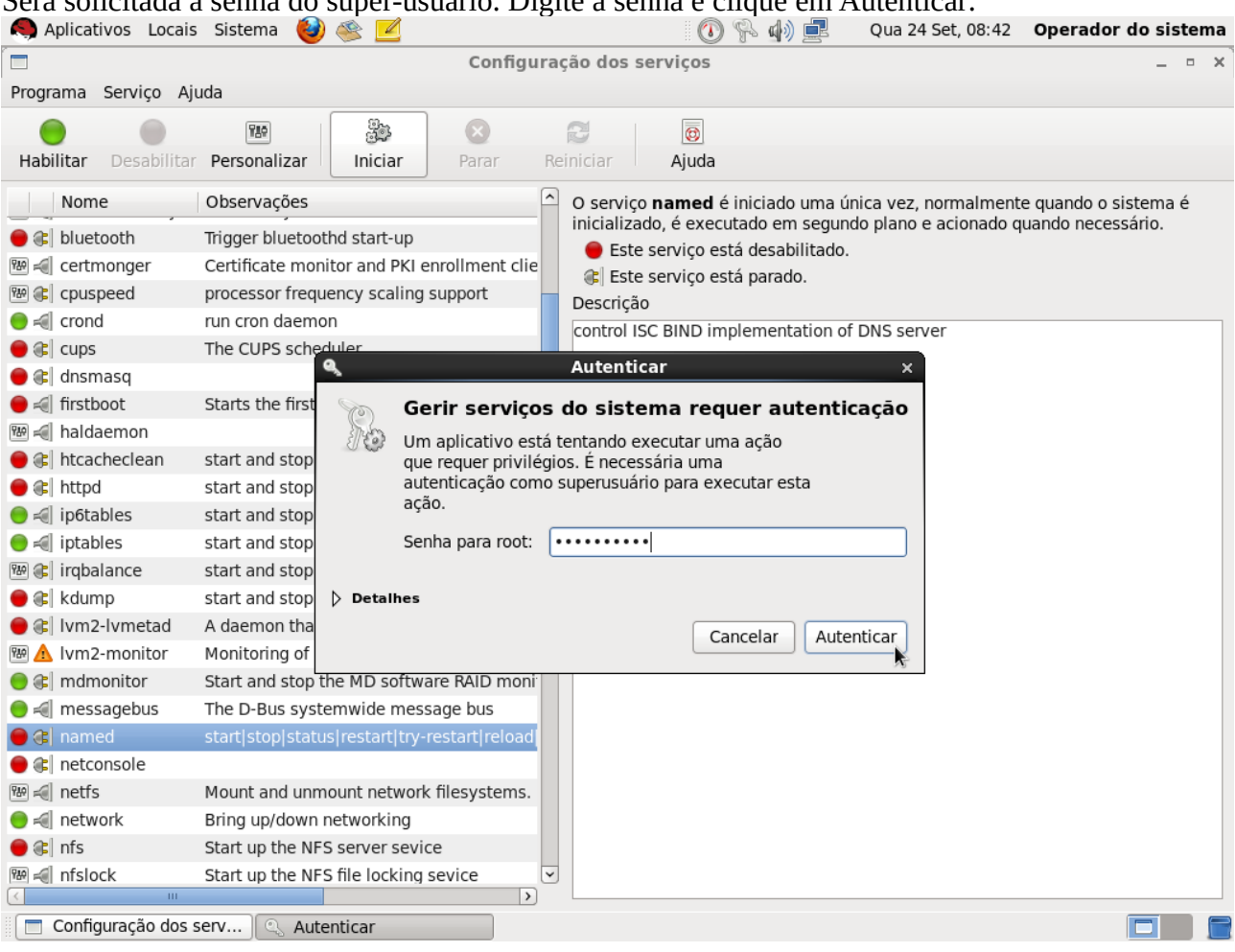

# Após iniciar o serviço, clique em Habilitar para que ele seja iniciado automaticamente a cada boot:

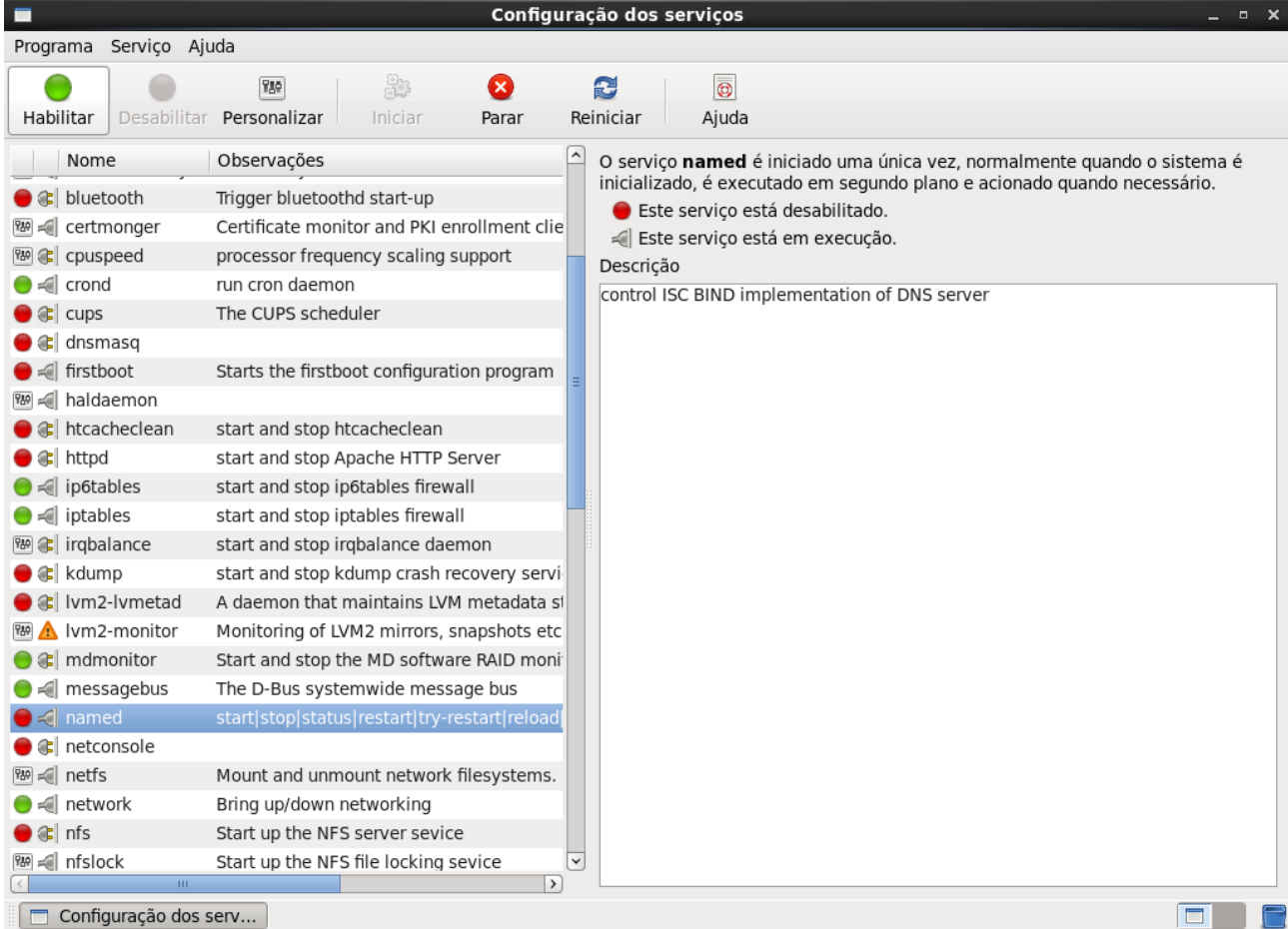

### Verifique que o serviço está habilitado e inciado.

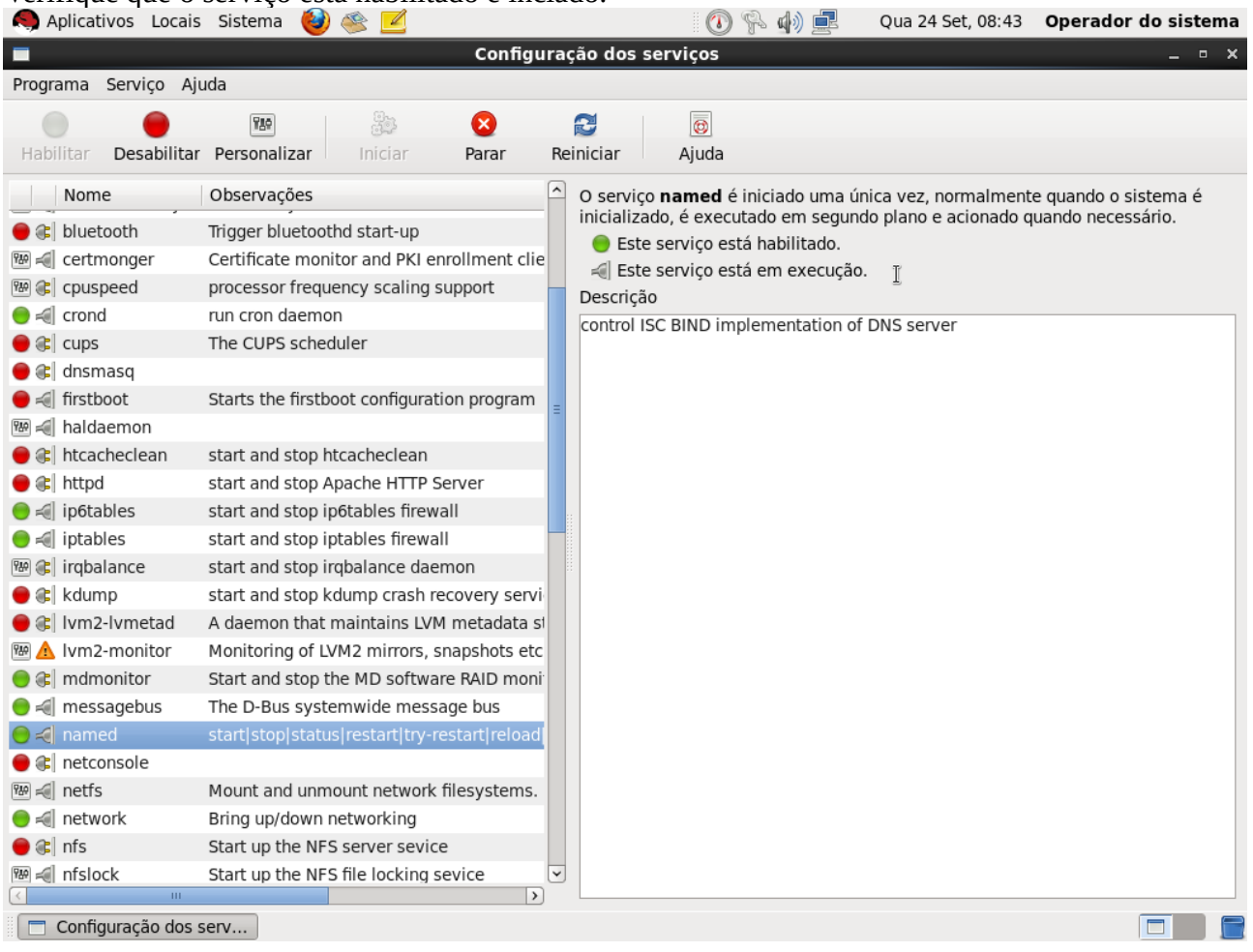

**Terceiro:** Habilitar acesso a partir de outras máquinas.

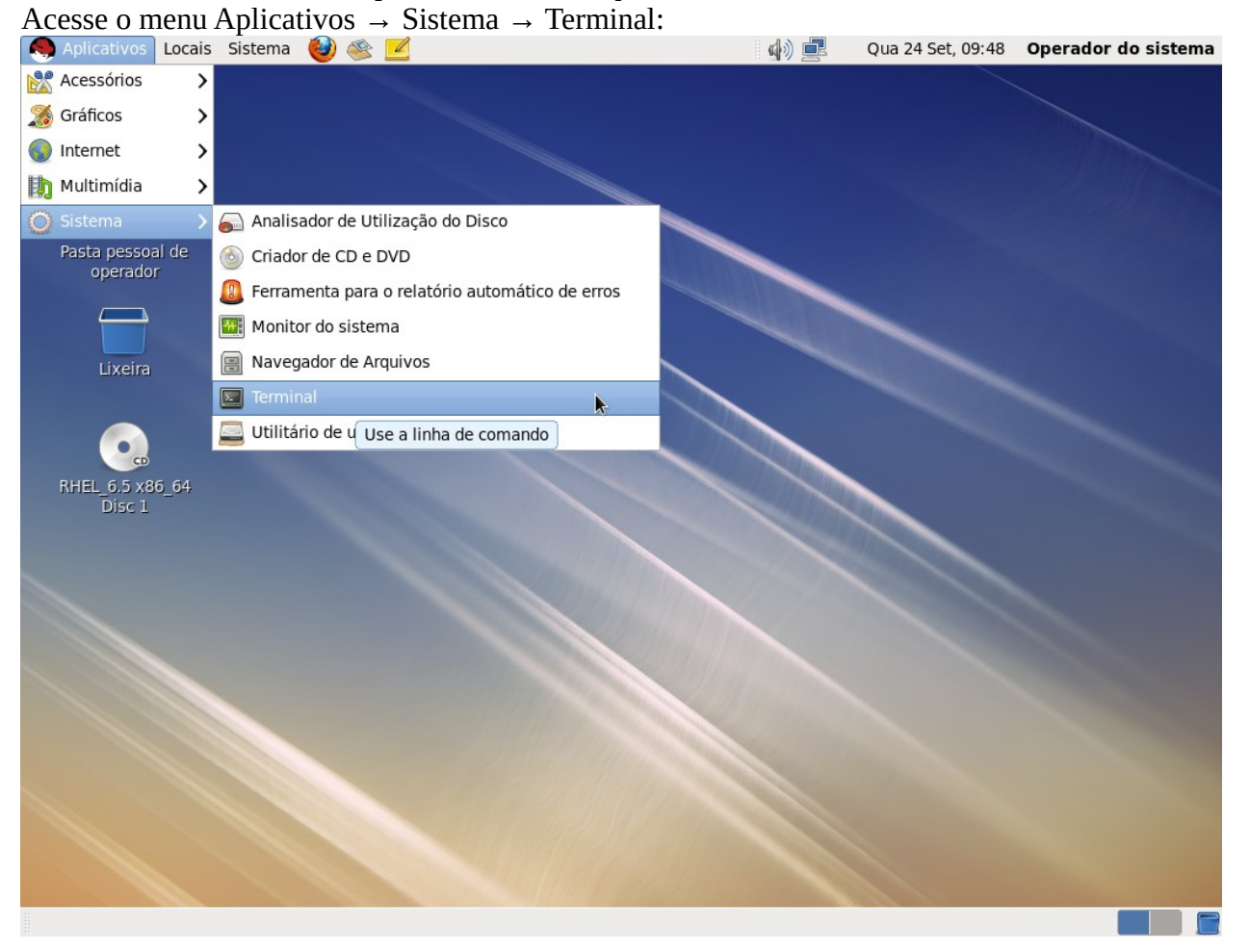

Digite o comando "su -" para transformar seu usuário em super-usuário. Será solicitada a senha do superusuário. Perceba que o prompt muda:<br>
Aplicativos Locais Sistema

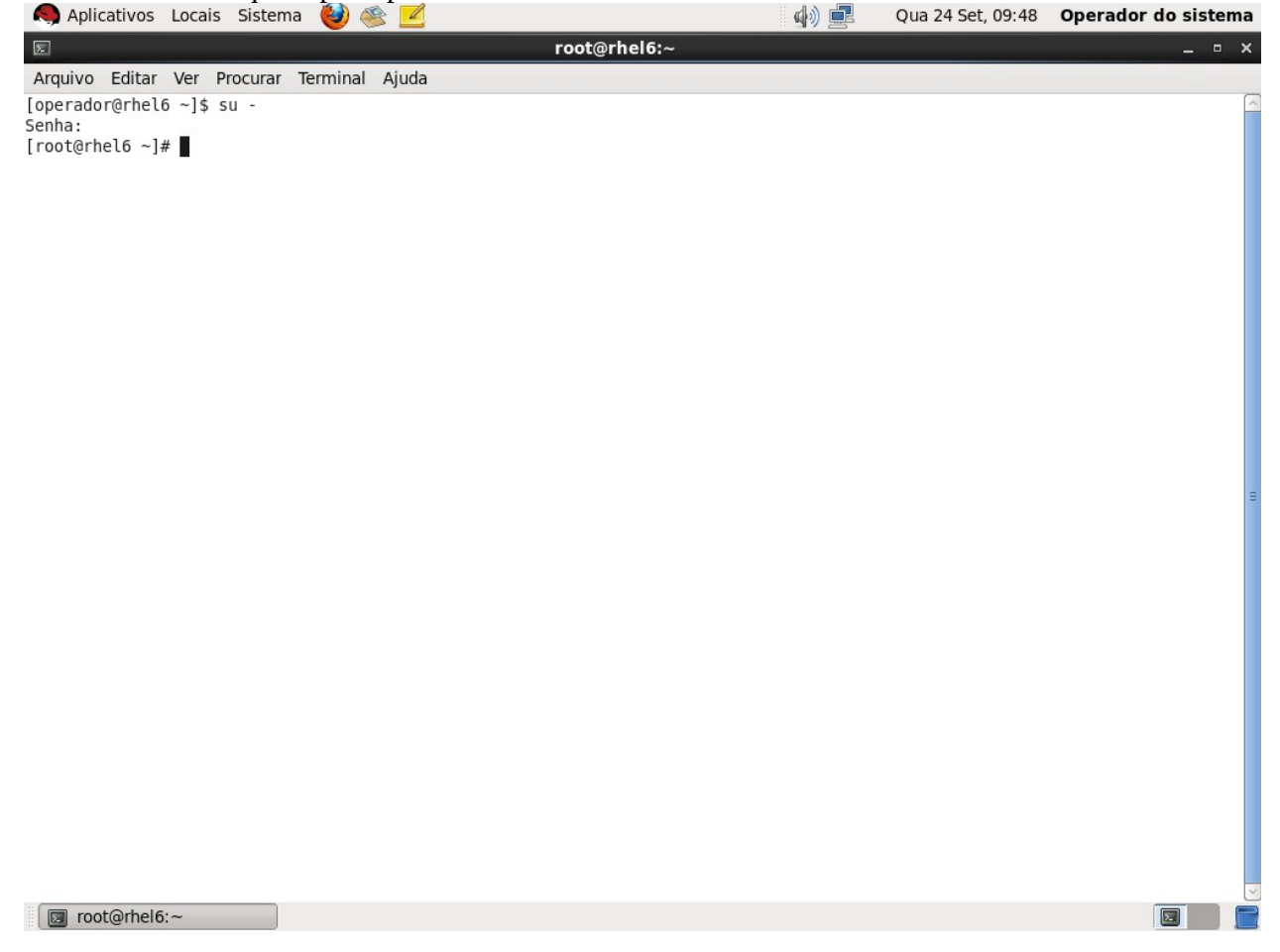

Execute o comando "gedit /etc/named.conf" para editar o arquivo de configuração do serviço DNS:<br>
Aplicativos Locais Sistema **O & Z**<br>
aplicativos Locais Sistema **O & Z** Aplicativos Locais Sistema (2) Qua 24 Set, 10:32 Operador do sistema root@rhel6:~ 医  $\overline{\mathbf{x}}$ Arquivo Editar Ver Procurar Terminal Ajuda [operador@rhel6 ~]\$ su Senha: [root@rhel6 ~]# gedit /etc/named.conf Toot@rhel6:~  $\Box$ 

Configure ao parâmetros "listen-on" e "allow-query" com o valor "any;". Salve e feche o arquivo:<br>
A Aplicativos Locais Sistema (2)  $\leq$  2

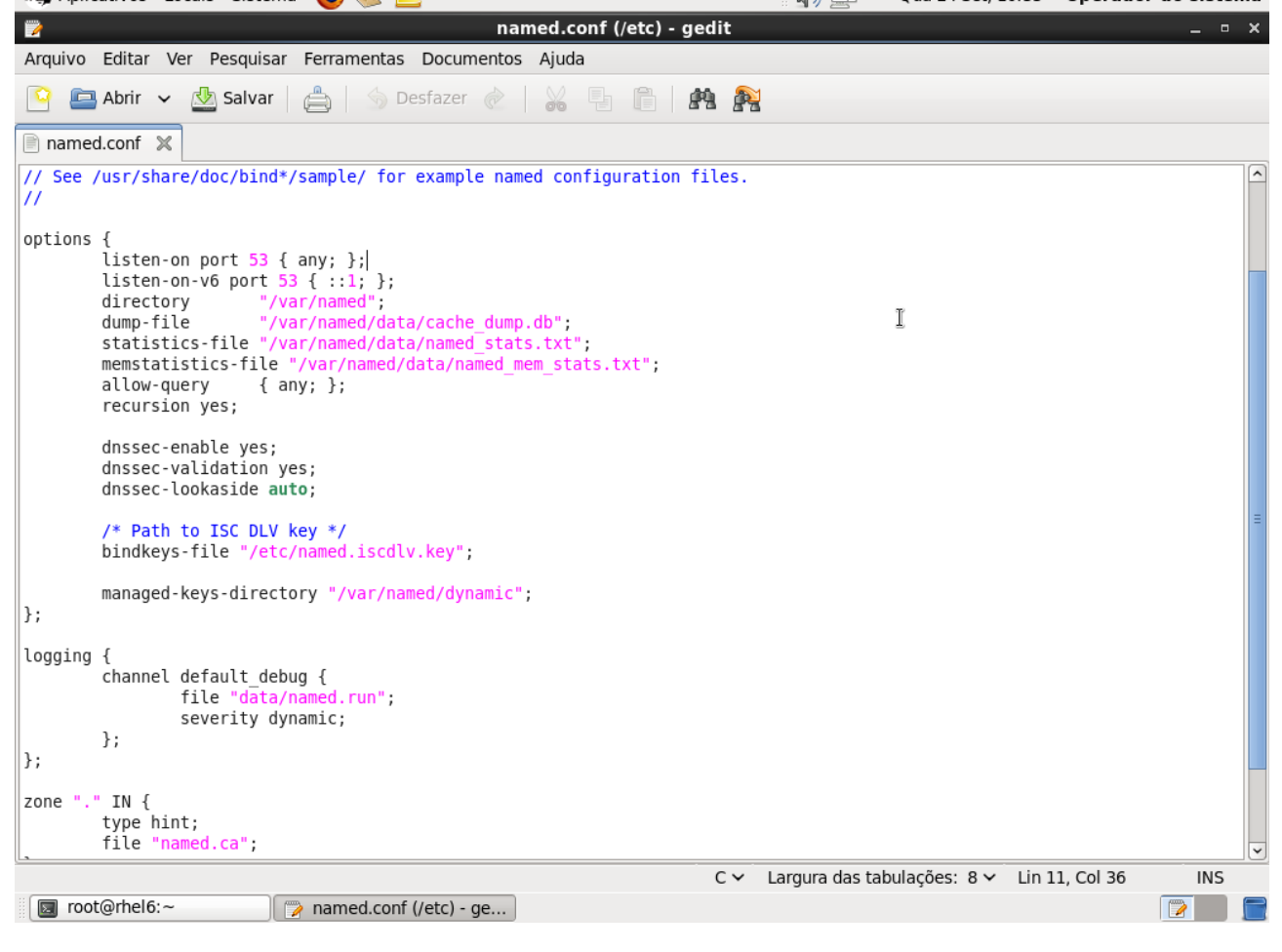

(Opcional) Execute o comando "named-checkconf && echo OK" para verificar erros no arquivo de

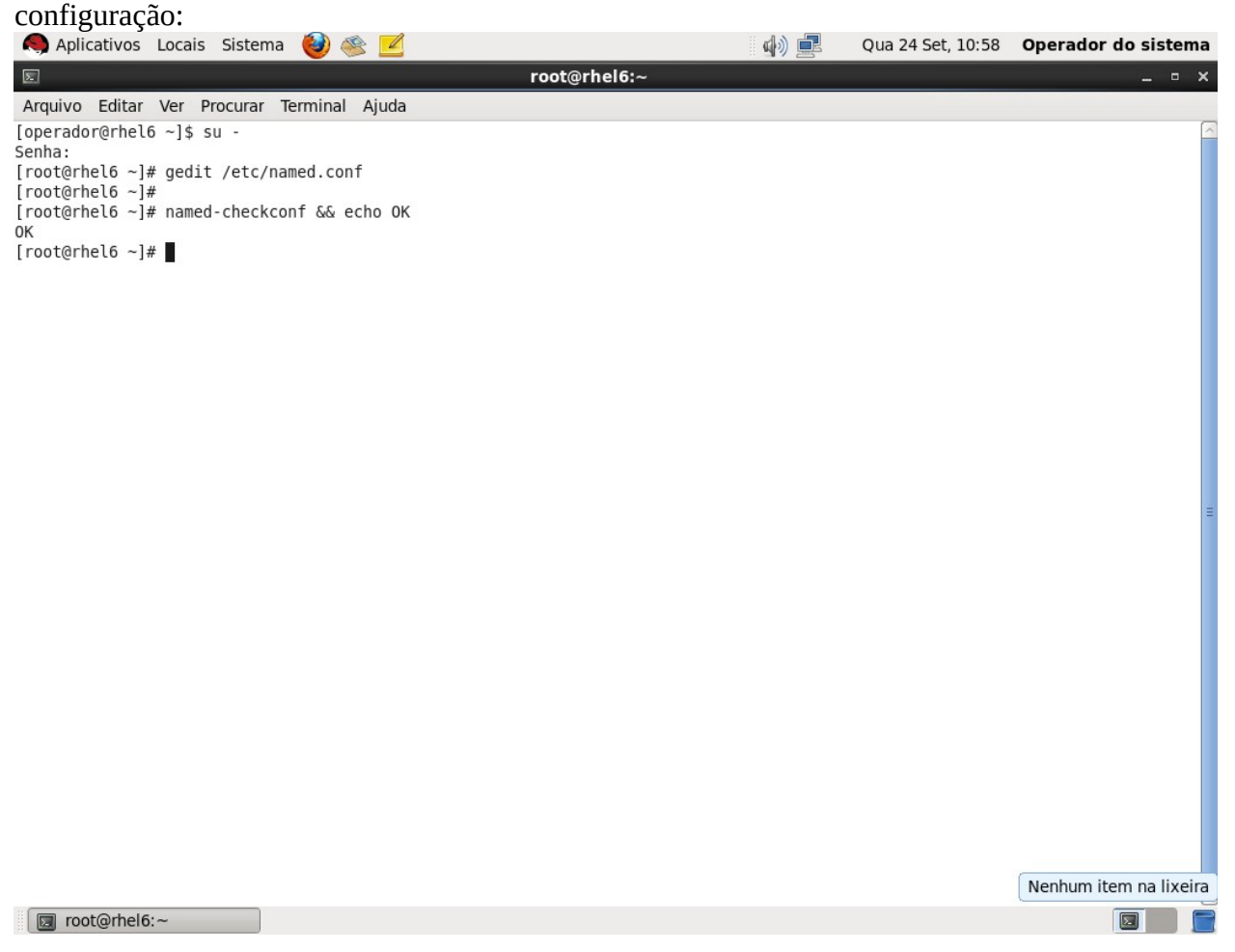

Execute o comando "service named restart" para reiniciar o serviço de DNS (também pode ser feito pelo menu

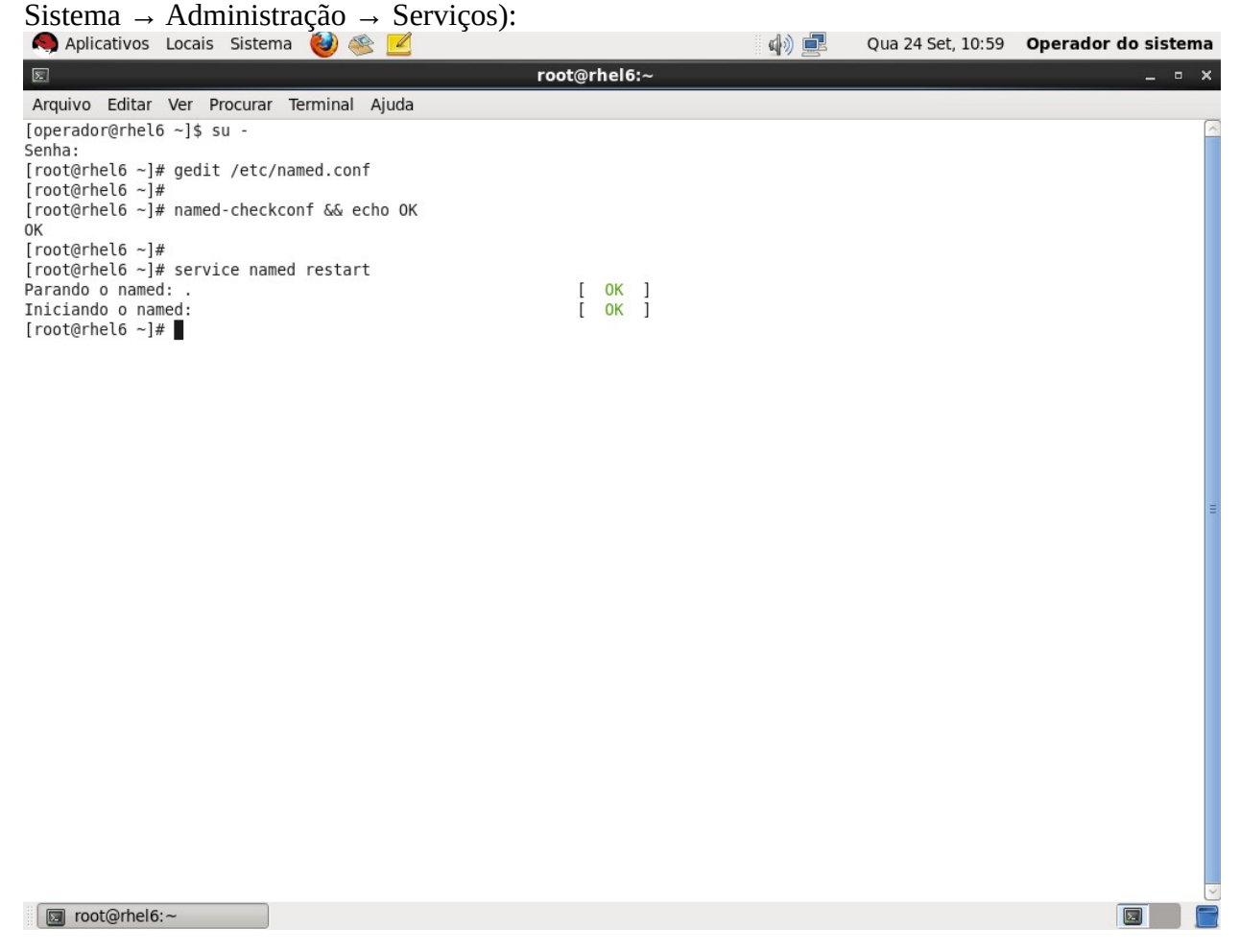

(Opcional) Execute o comando "tail -f /var/log/messages" para visualizar o log do serviço de DNS. A mensagem em destaque confirma que o serviço está executando. Pressione Ctrl+C para terminar a visualização

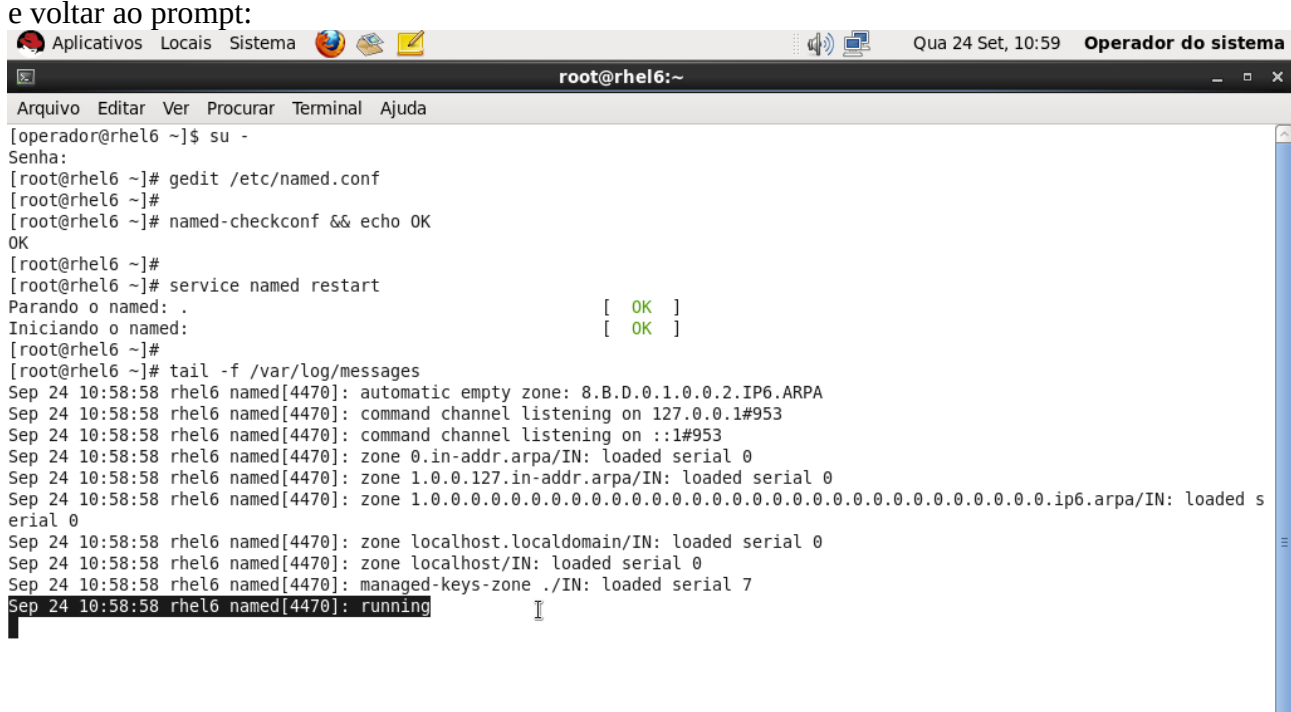

 $\overline{\blacksquare}$ 

la root@rhel6:~

#### **Quarto:** Liberar acesso ao serviço DNS no firewall

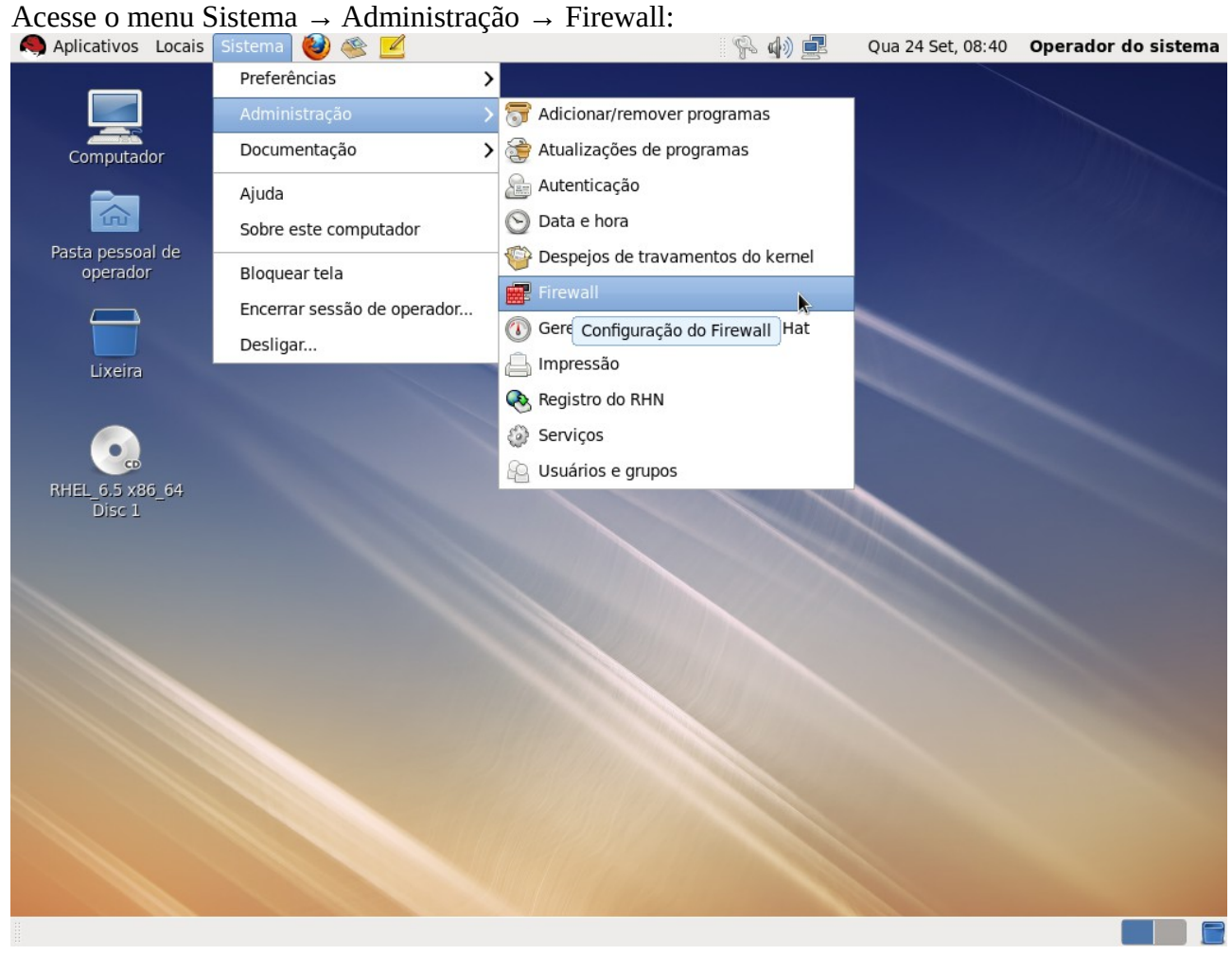

Será solicitada a senha do super-usuário. Digite a senha e clique em Autenticar:<br>
A Aplicativos Locais Sistema **CO** Service Allen Real Coua 24 Set, 08:40 **Operador do sistema** 

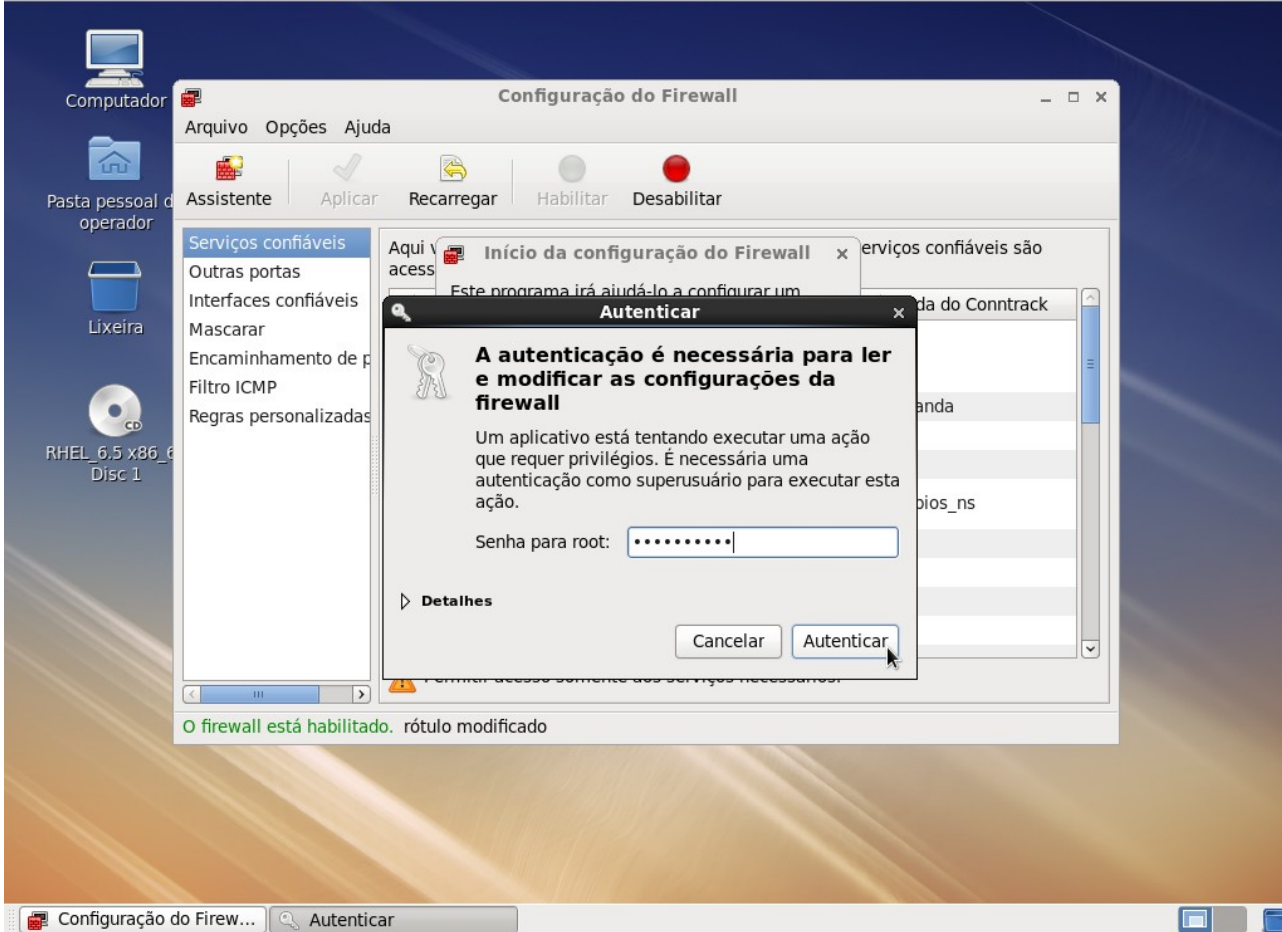

## Marque a caixa DNS e clique em Aplicar:

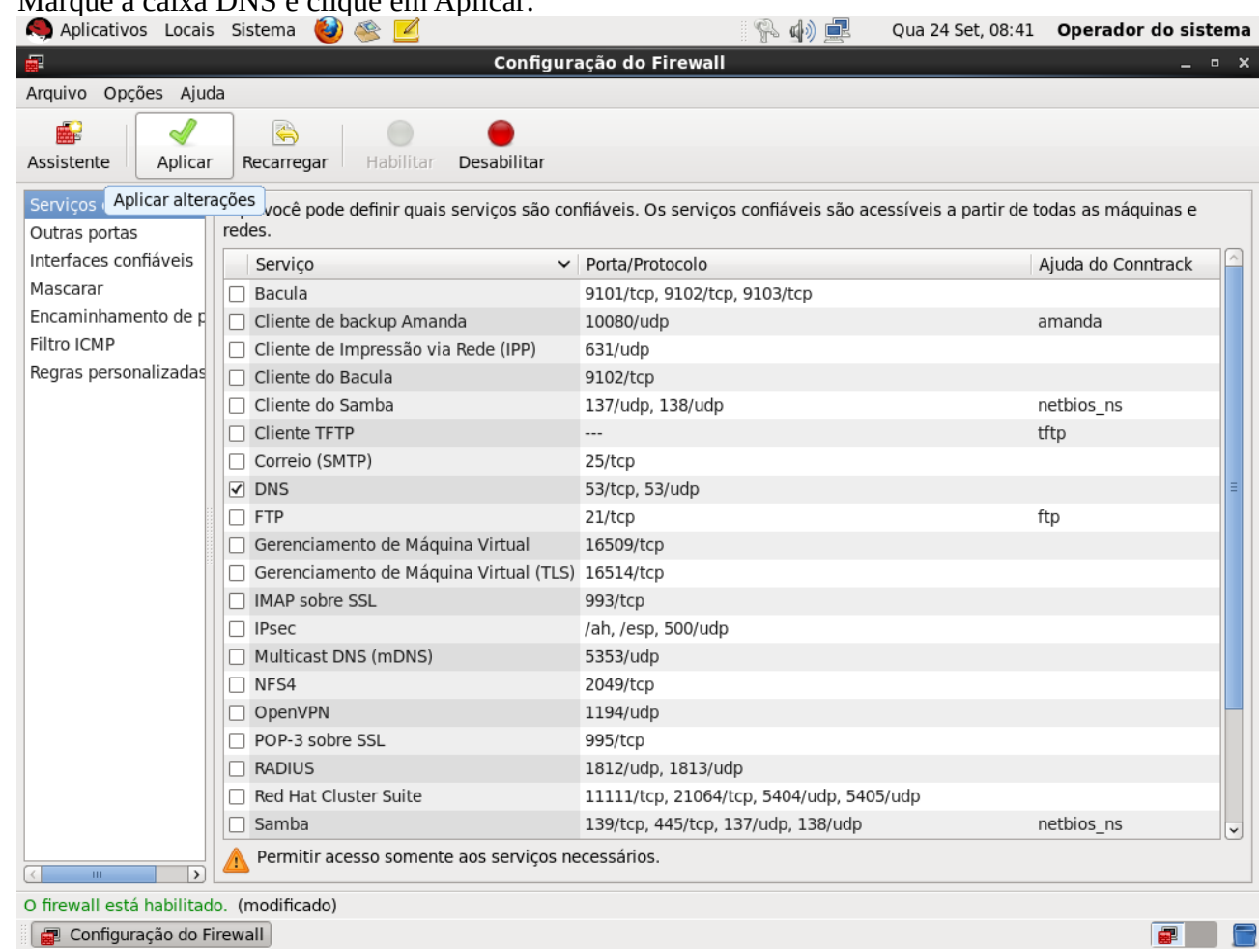

Clique em Sim para sobrescrever as regras:

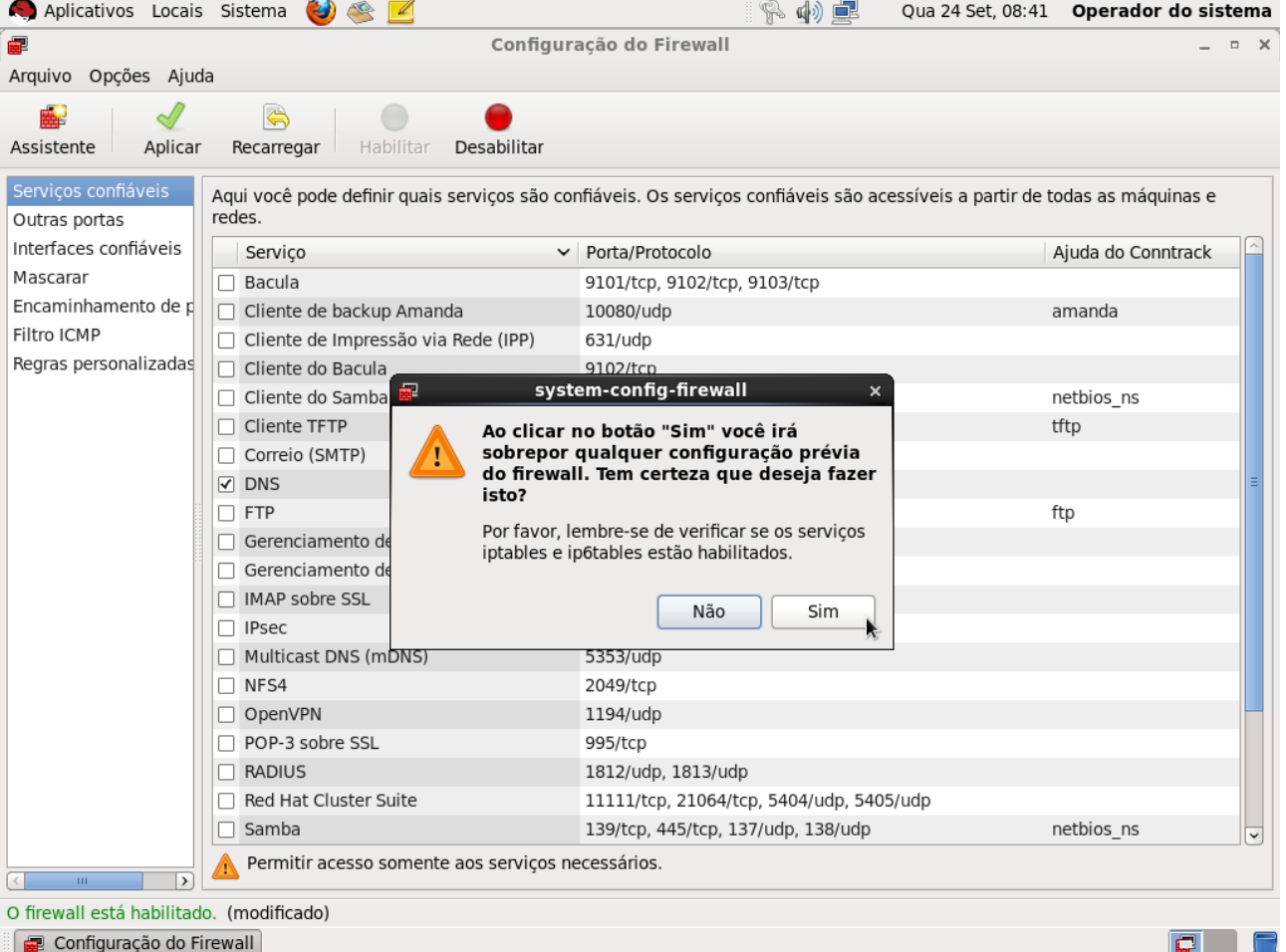

**Quinto:** Configurar uma zona direta (converte nomes em endereços).

Abra um terminal como super-usuário. Execute o comando "cp -p /var/named/named.localhost /var/named/zona-example.com" para criar um arquivo de uma nova zona direta:

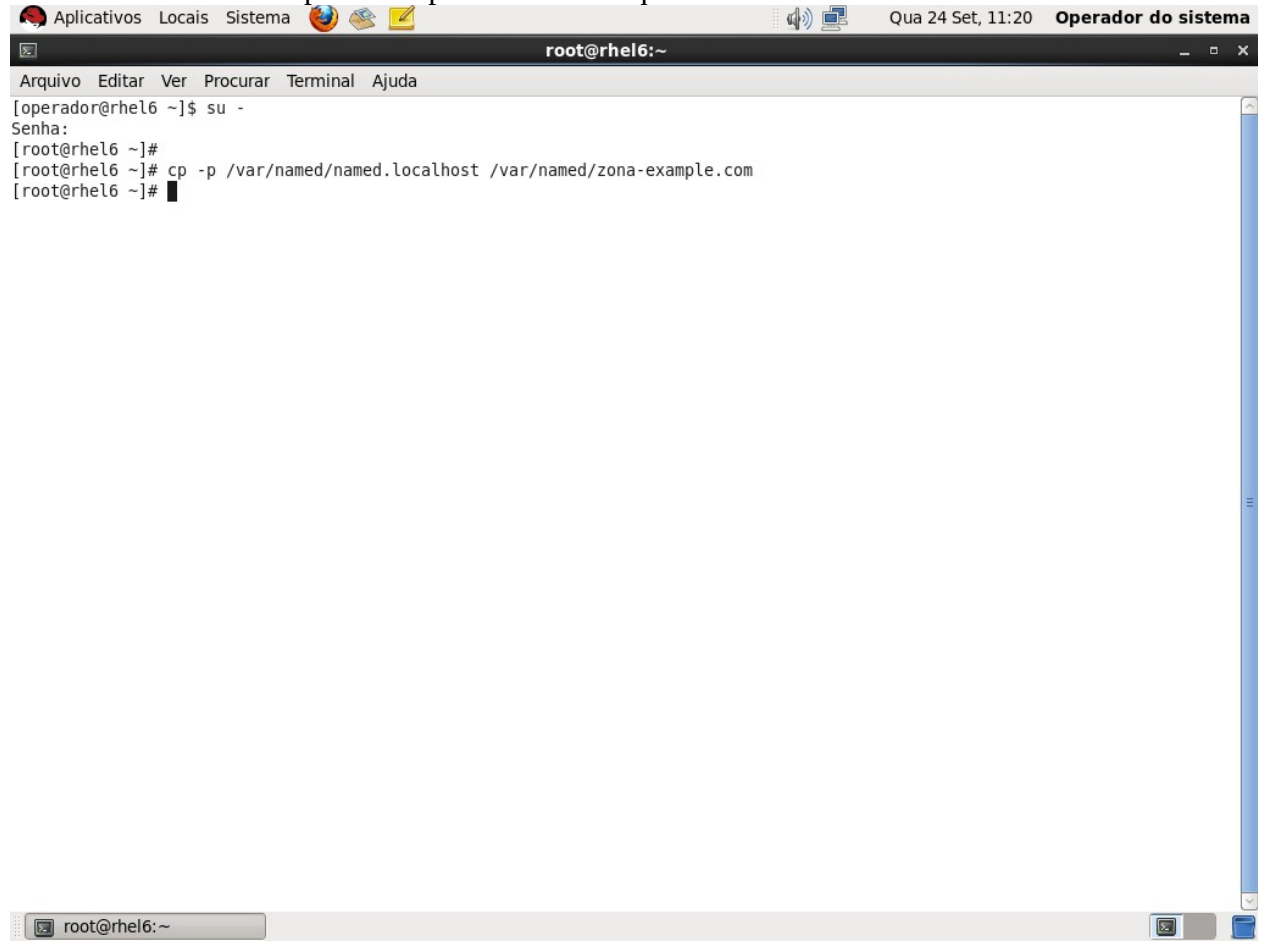

Execute o comando "gedit /etc/named.conf" e adicione as linhas marcadas abaixo para habilitar uma nova zona

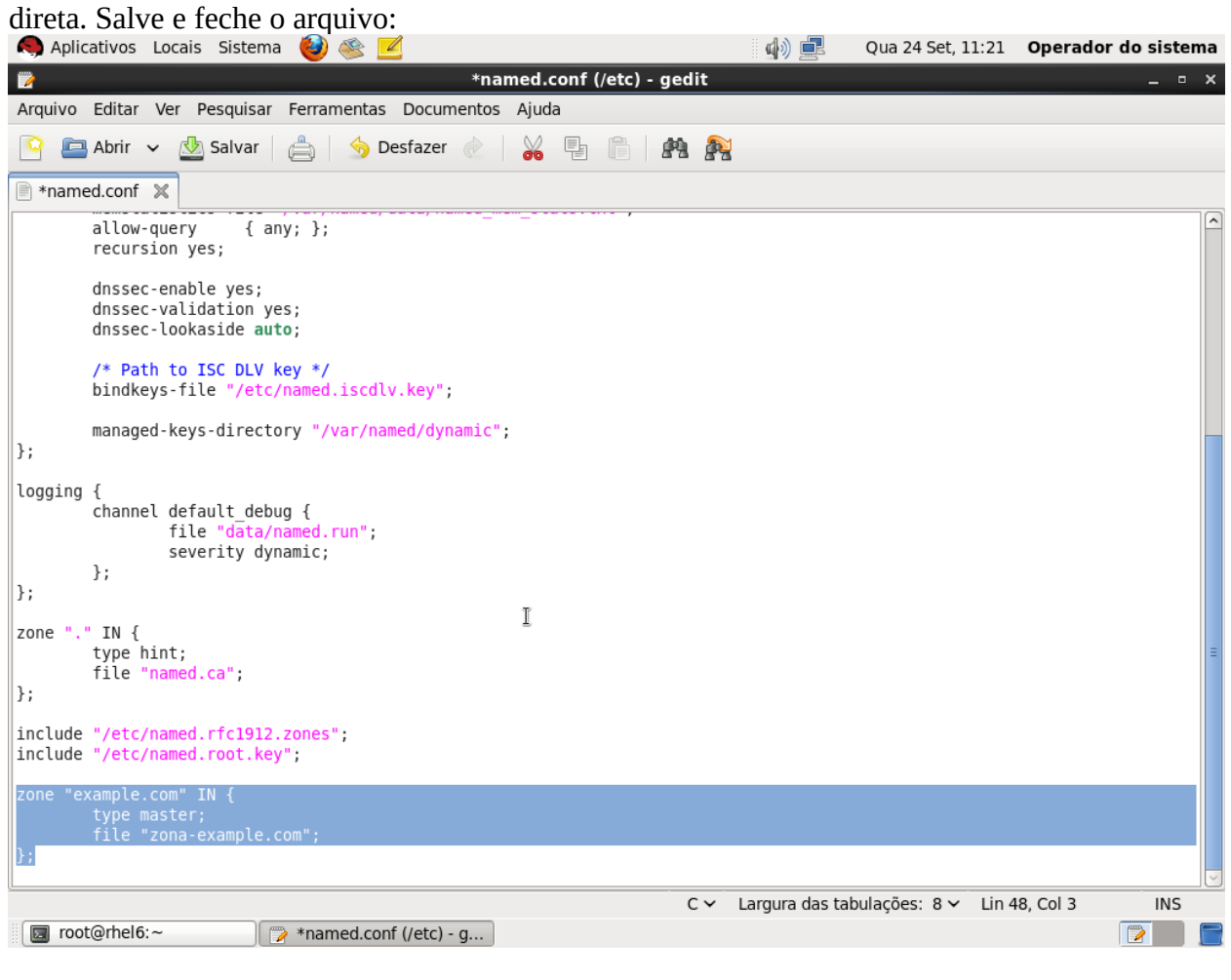

(Opcional) Execute "named-checkconf && echo OK" para verificar erros de sintaxe no arquivo de

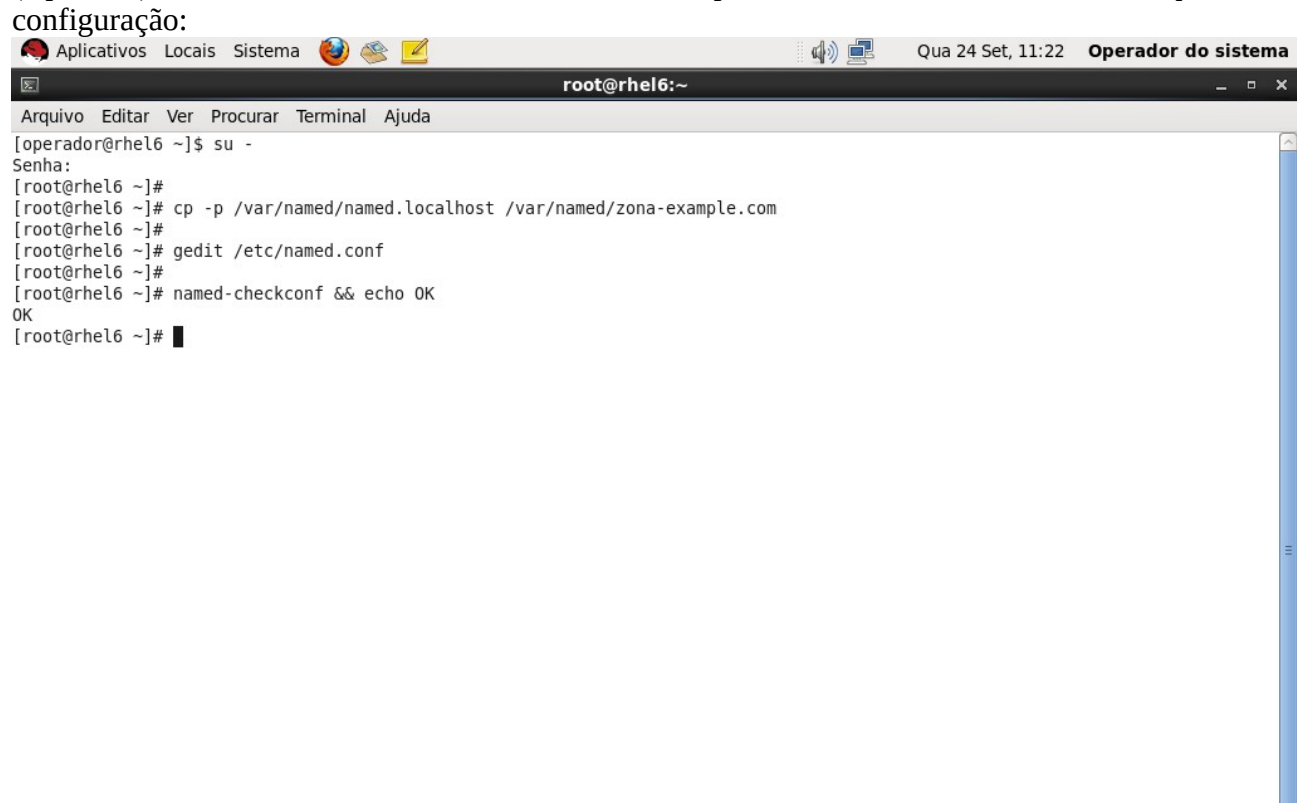

Toot@rhel6:~

Execute "service named reload" para recarregar o arquivo de configuração:

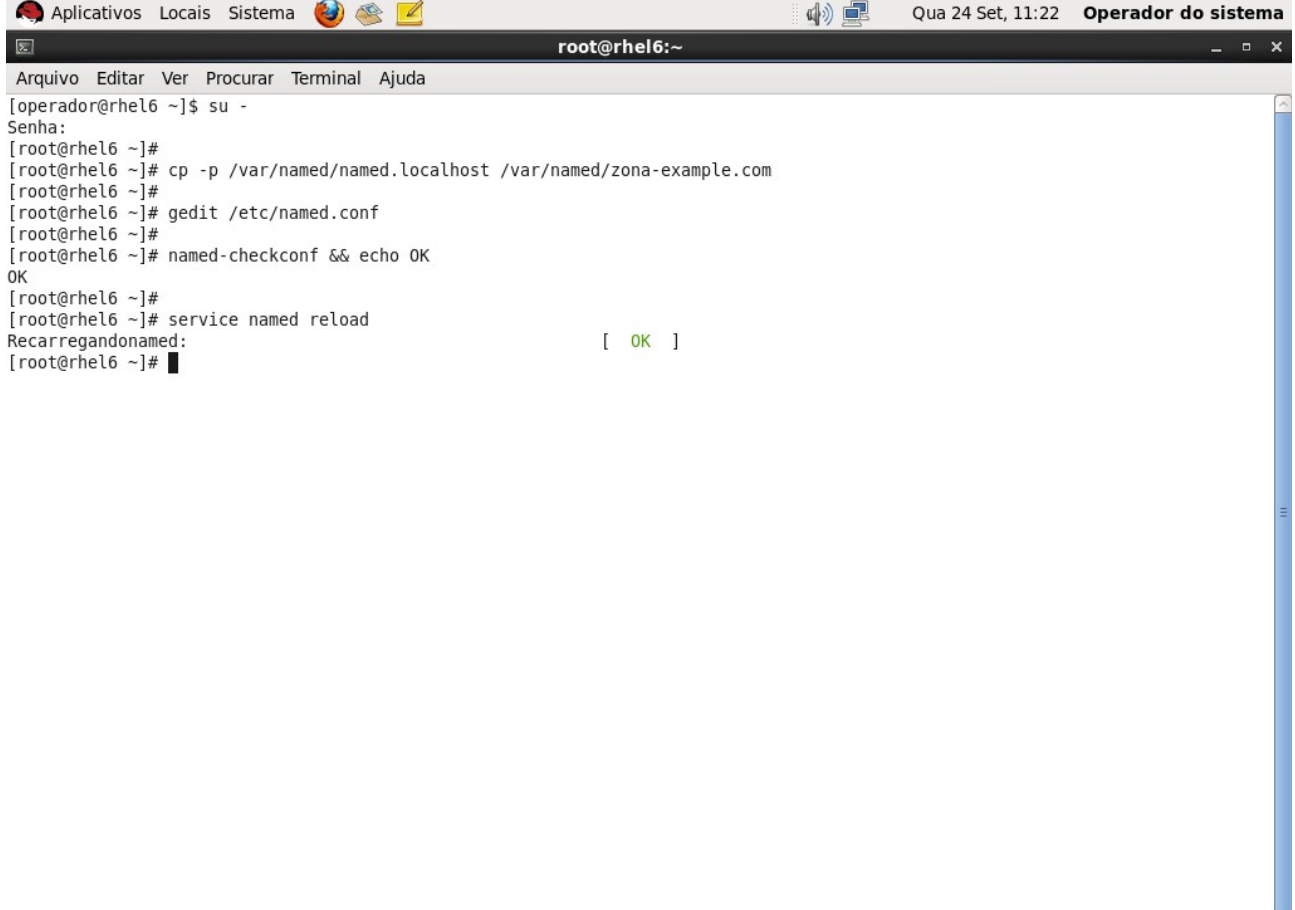

 $\overline{\mathbf{y}}$ 

 $\Box$ 

(Opcional) Execute "tail -f /var/log/messages" para visualizar o log. A linha destacada mostra que a nova zona

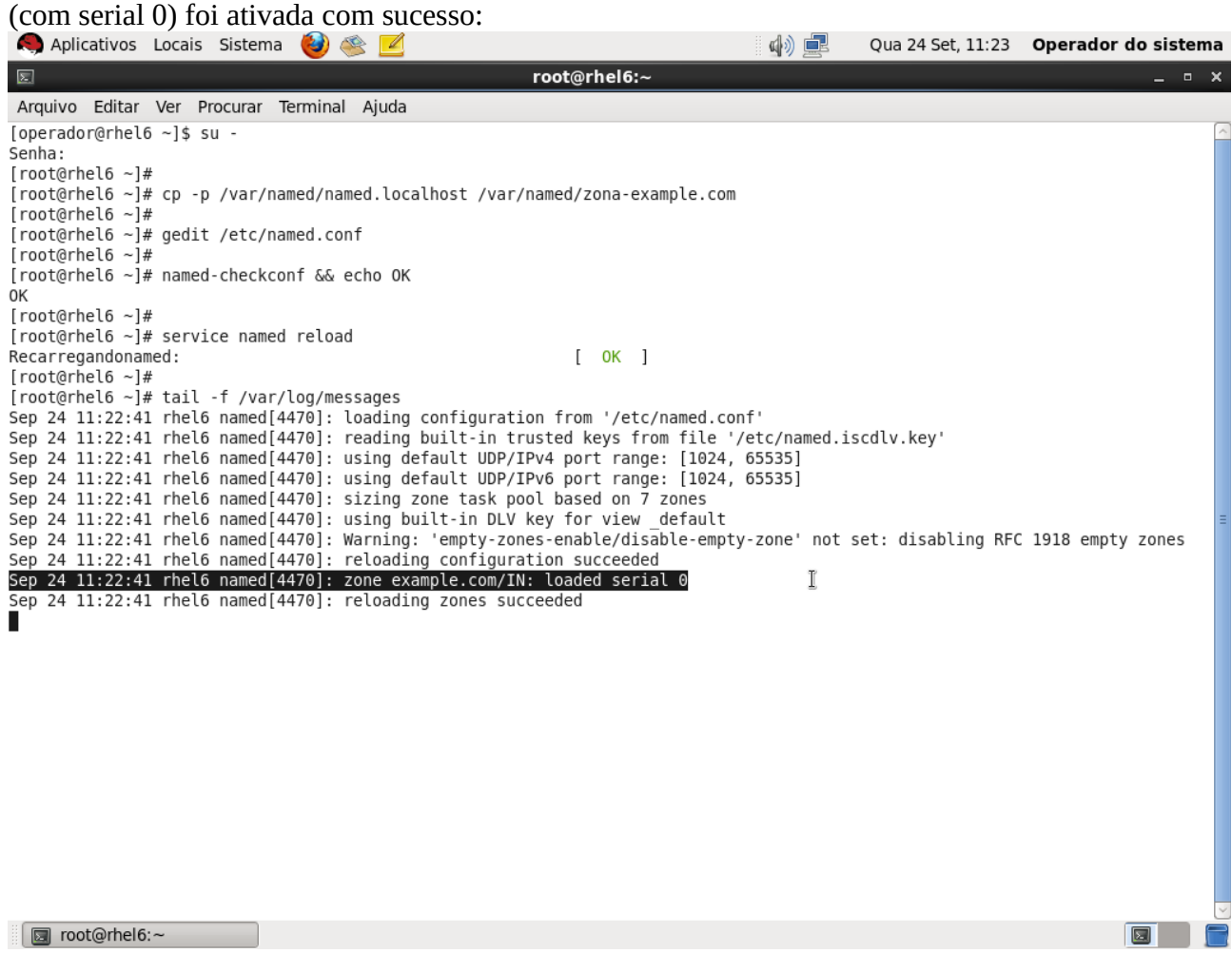

Execute "gedit /var/named/zona-example.com" e configure a zona conforme abaixo. Salve e feche o arquivo:<br>  $\bigcirc$  Aplicativos Locais Sistema  $\bigcirc$   $\bigcirc$   $\bigcirc$   $\bigcirc$ 

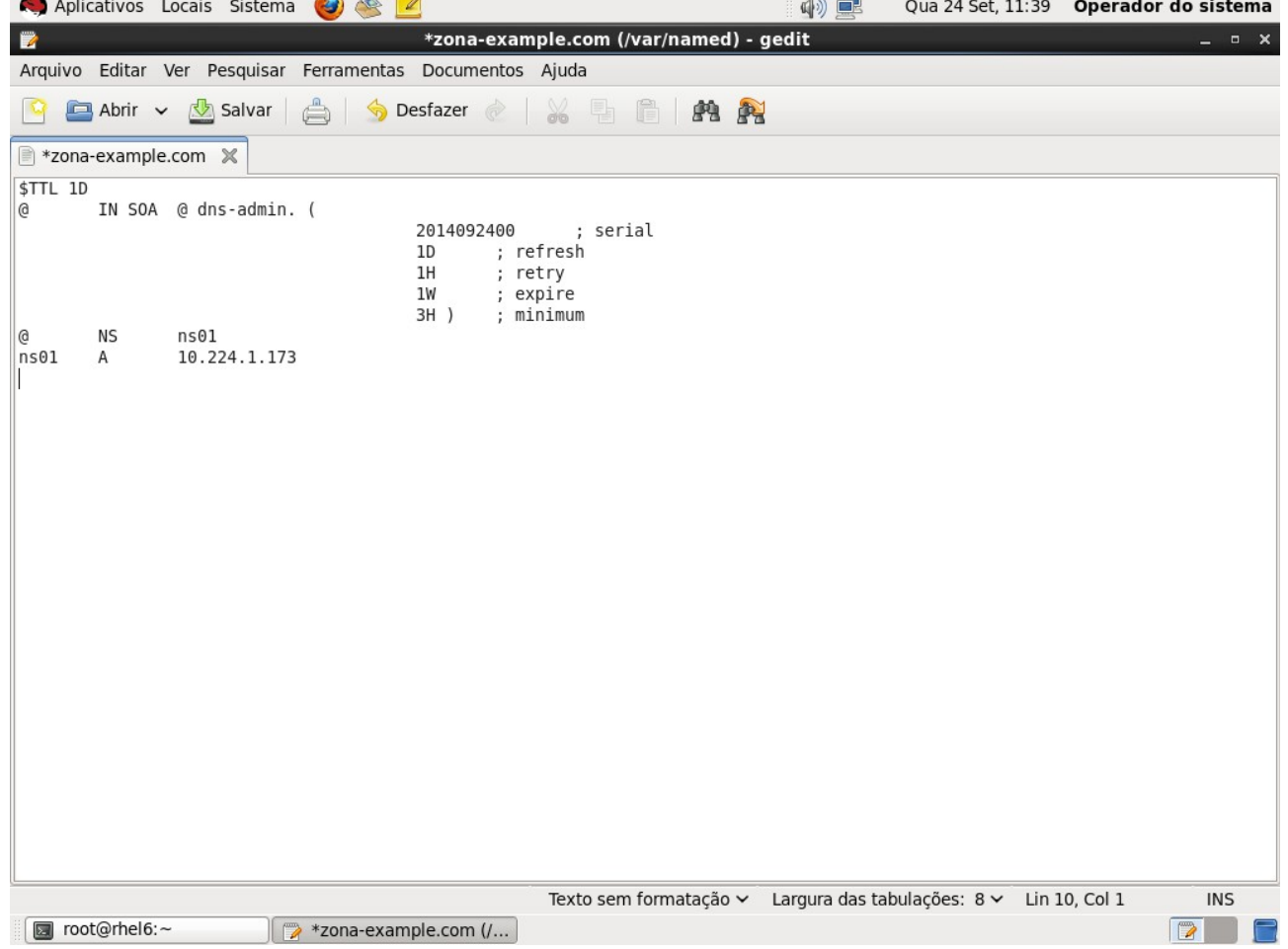

(Opcional) Execute "named-checkzone example.com /var/named/zona-example.com" para verificar erros de

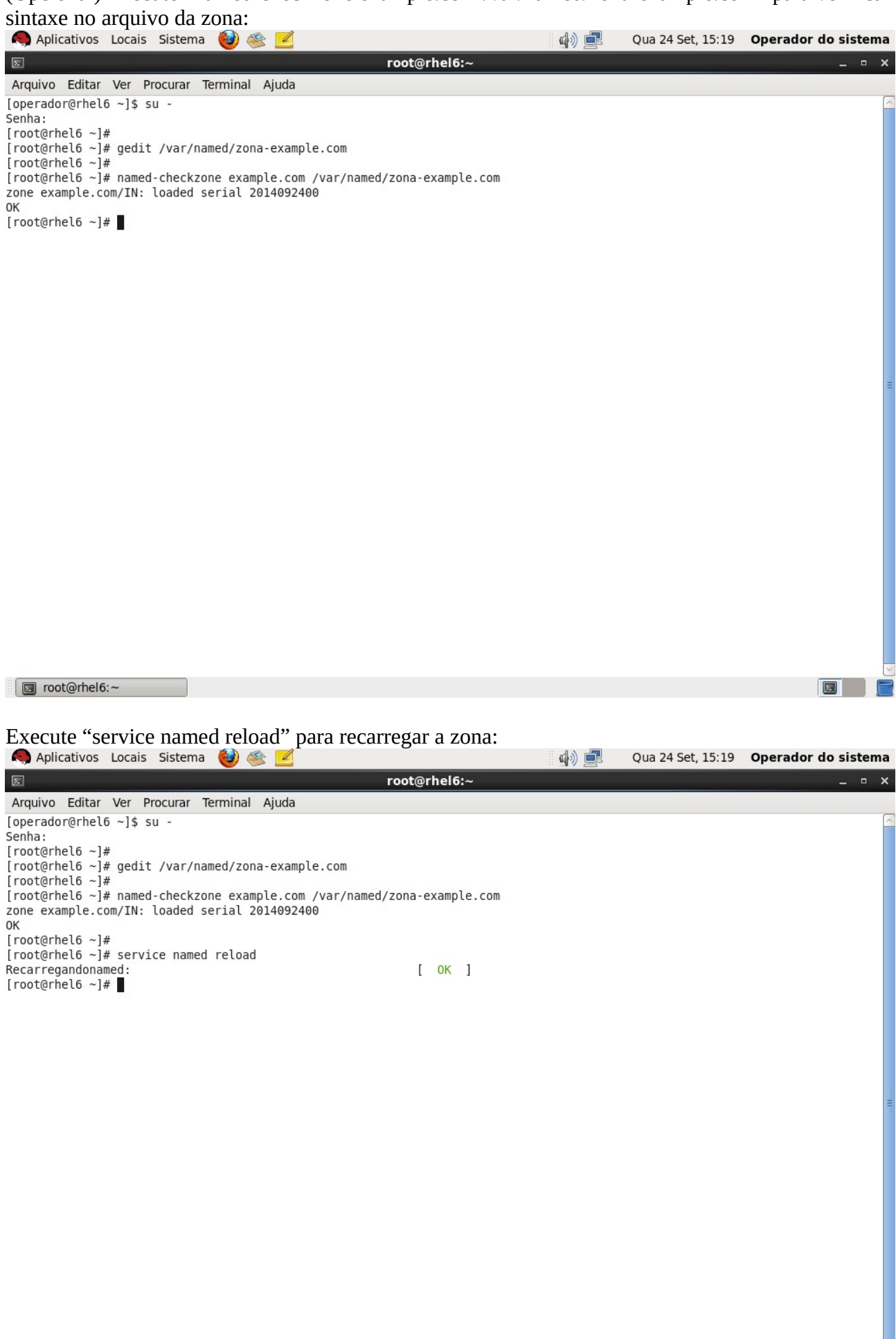

(Opcional) Execute "tail -f /var/log/messages" para visualizar o log. Verifique que a zona (serial atualizado) foi

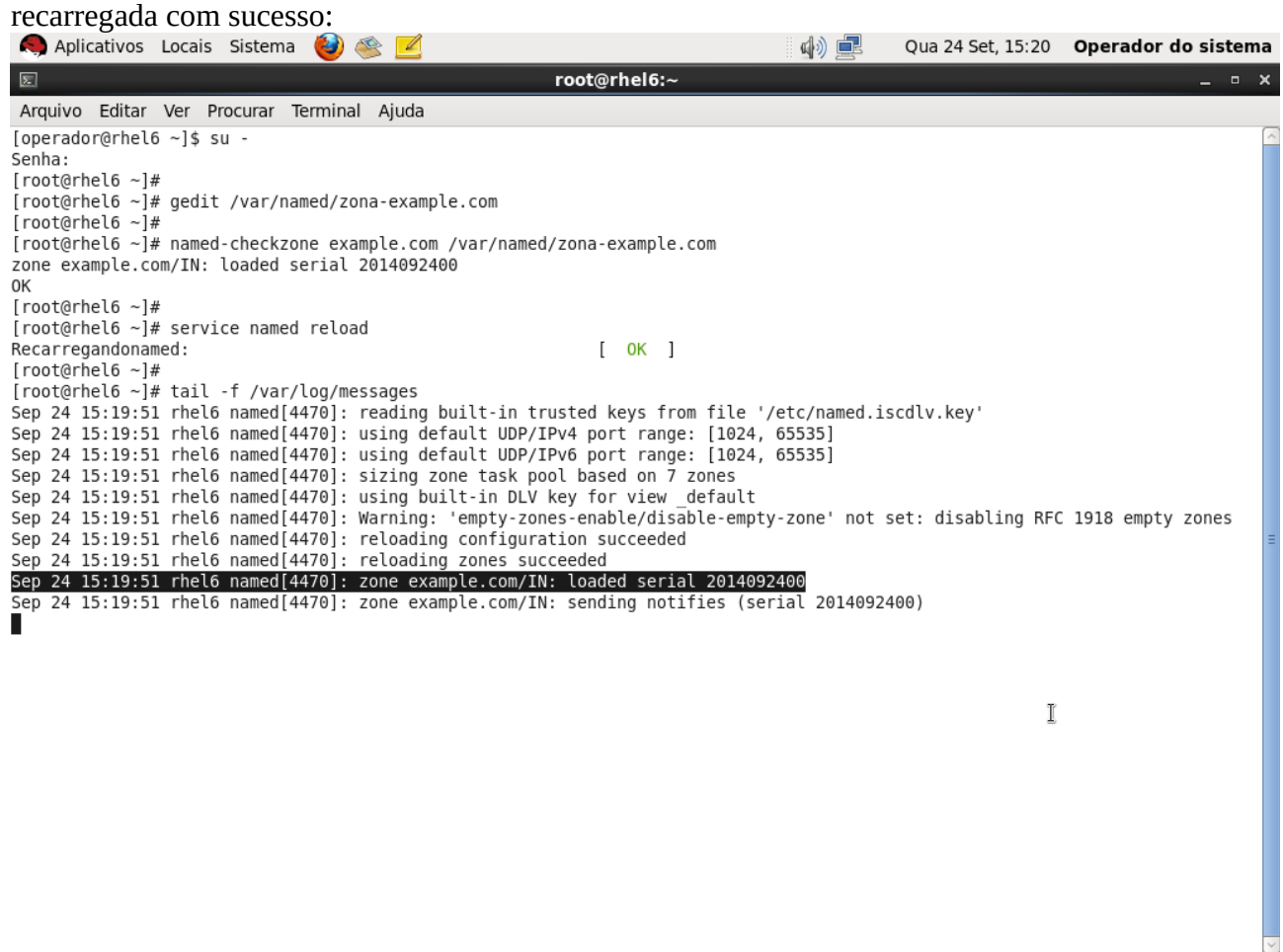

 $\boxed{5}$ 

D root@rhel6:~

**Sexto:** Configurar uma zona reversa (converte endereços em nomes).

Abra um terminal como super-usuário. Execute o comando "cp -p /var/named/named.loopback /var/named/zona-30.20.10" para criar um arquivo de uma nova zona reversa:

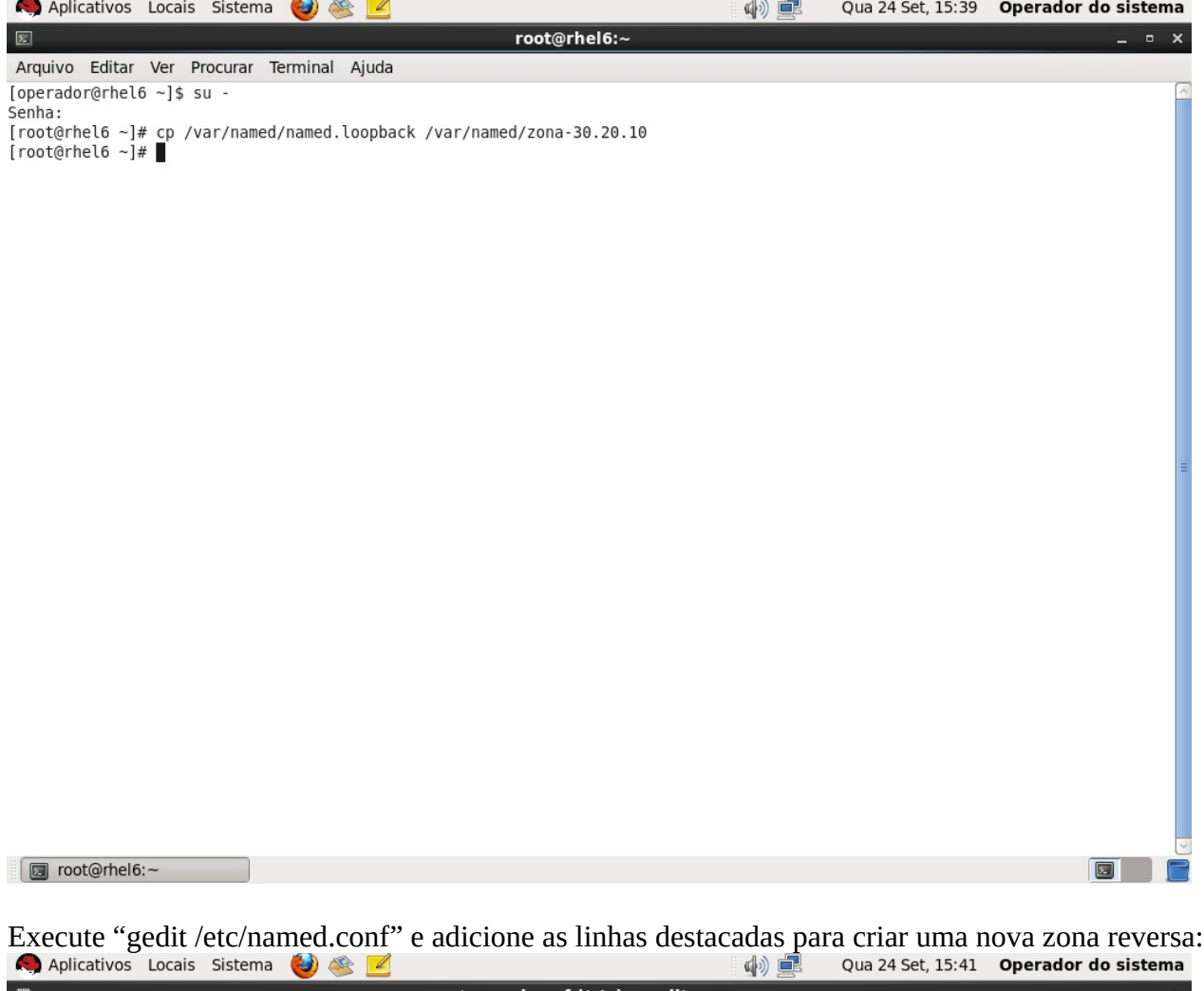

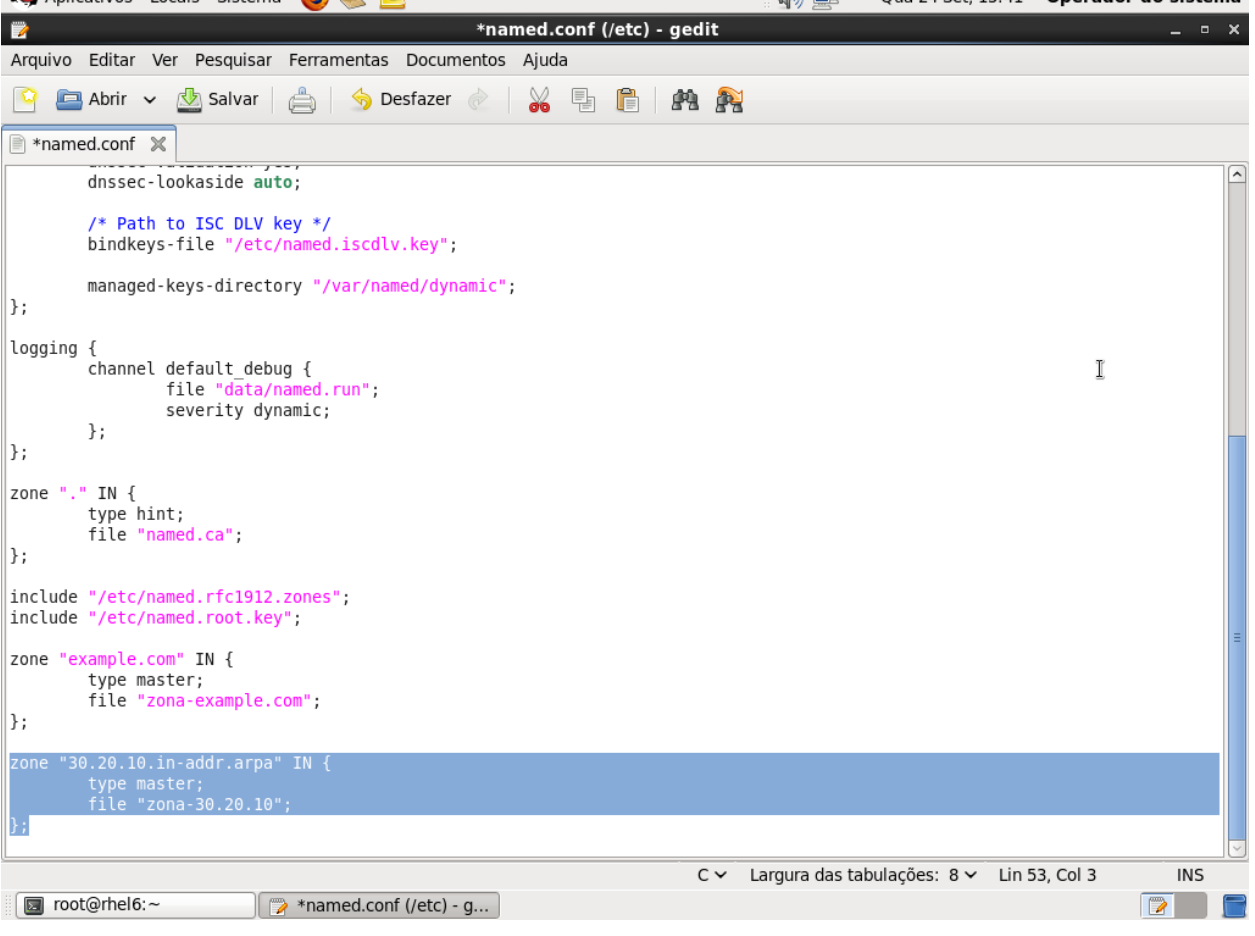

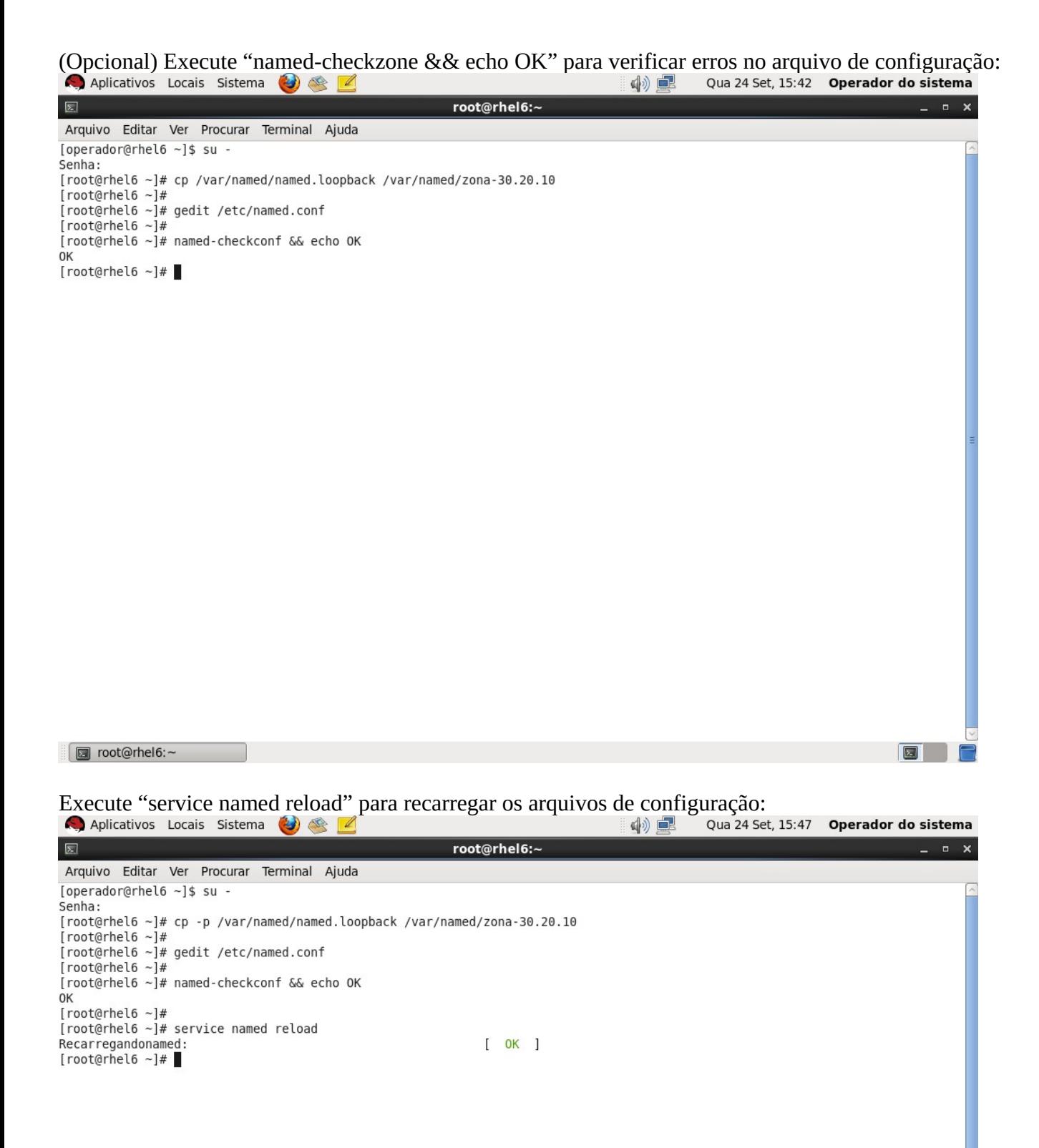

 $\Box$ 

(Opcional) Execute "tail -f /var/log/messages" para visualizar o log. A linha destacada mostra que a nova zona reversa (com serial 0) foi carregada com sucesso. Pressione Ctrl+C para terminar a visualização e voltar ao

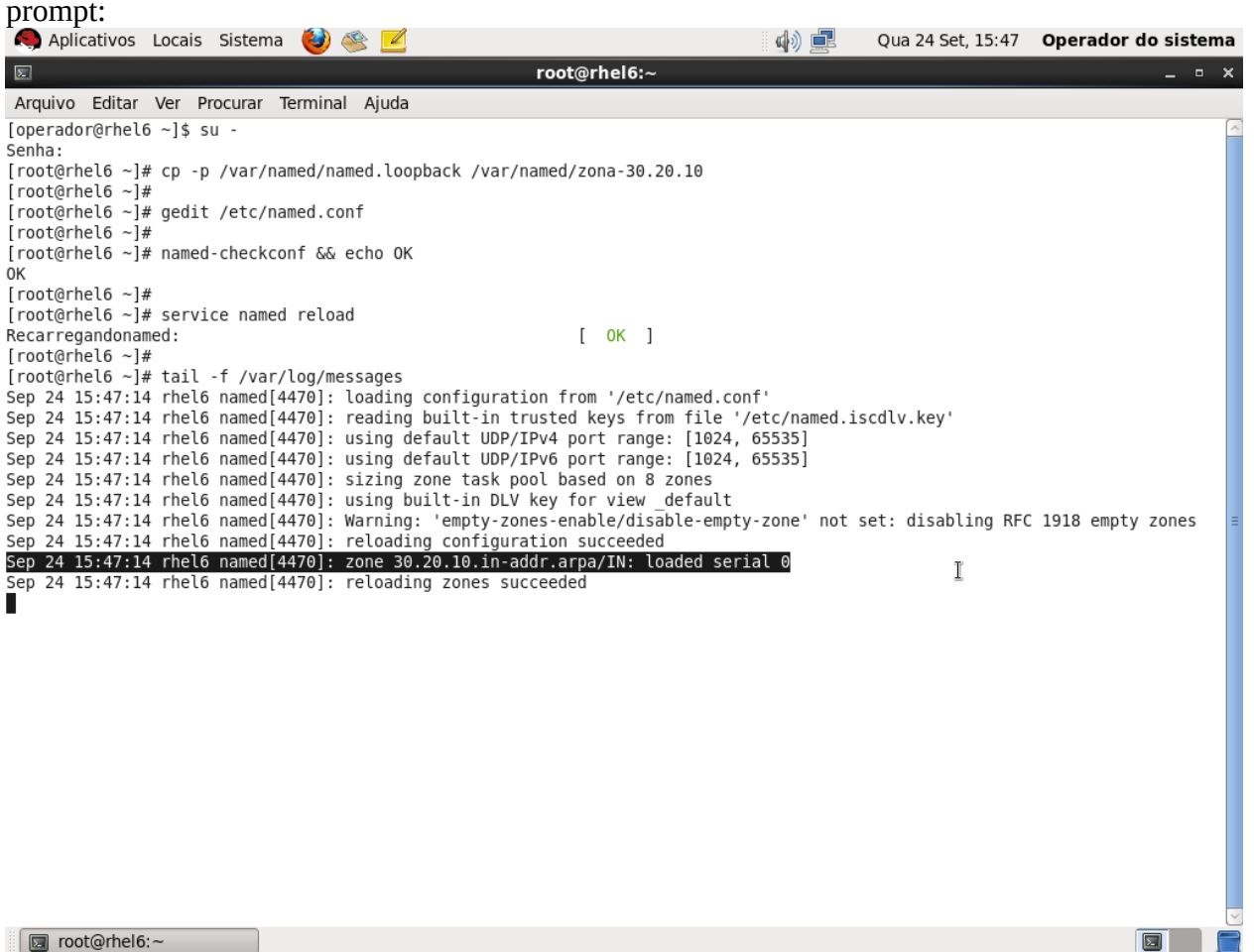

Execute "gedit /var/named/zona-30.20.10" e configure a zona conforme abaixo. Salve e feche o arquivo:<br>
Aplicativos Locais Sistema (2) e 1

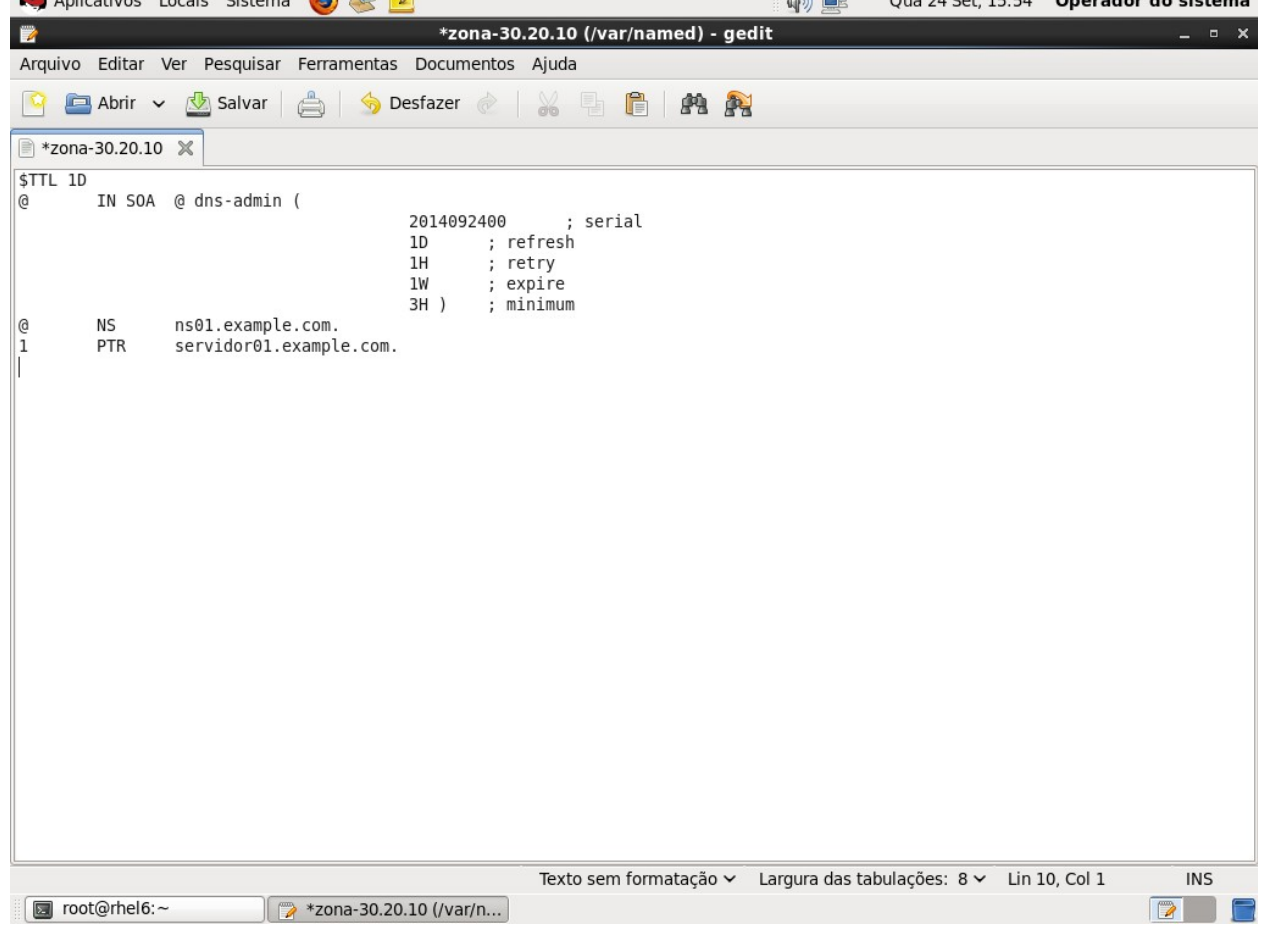

(Opcional) Execute "named-checkzone 30.20.10.in.addr.arpa /var/named/zona-30.20.10" para verificar erros no

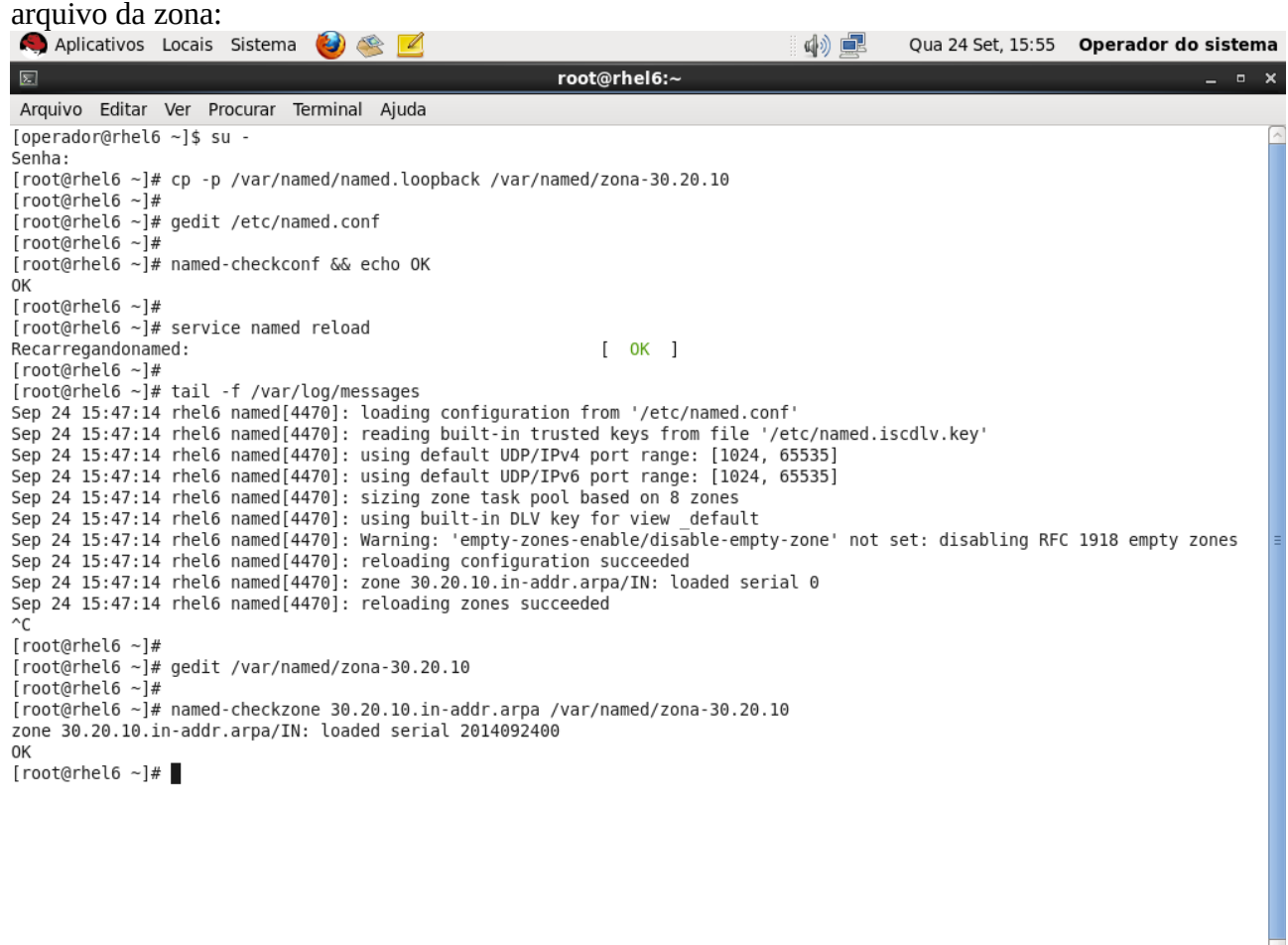

Da root@rhel6:~

Execute "service named reload" para recarregar o arquivo da zona:<br>
• Aplicativos Locais Sistema (2)  $\otimes$  14

Qua 24 Set, 15:55 Operador do sistema 中卓 root@rhel6:-Arquivo Editar Ver Procurar Terminal Ajuda [operador@rhel6 ~]\$ su Senha: [root@rhel6 ~]# cp -p /var/named/named.loopback /var/named/zona-30.20.10  $[root@rho6 - ]#$ [root@rhel6 ~]# gedit /etc/named.conf .<br>[root@rhel6 ~]# [root@rhel6 ~]# named-checkconf && echo OK  $0<sup>K</sup>$  $[root@rho16 \sim 4]$  $[root@rho16$  ~]# service named reload Recarregandonamed:  $[$  OK  $]$ [root@rhel6 ~]# [root@rhel6 ~]# tail -f /var/log/messages Sep 24 15:47:14 rhel6 named[4470]: loading configuration from '/etc/named.conf' Sep 24 15:47:14 rhel6 named[4470]: reading built-in trusted keys from file '/etc/named.iscdlv.key' Sep 24 15:47:14 rhel6 named[4470]: using default UDP/IPv4 port range: [1024, 65535] Sep 24 15:47:14 rhel6 named[4470]: using default UDP/IPv6 port range: [1024, 65535]<br>Sep 24 15:47:14 rhel6 named[4470]: using default UDP/IPv6 port range: [1024, 65535]<br>Sep 24 15:47:14 rhel6 named[4470]: sizing zone task po Sep 24 15:47:14 rhel6 named[4470]: Warning: 'empty-zones-enable/disable-empty-zone' not set: disabling RFC 1918 empty zones Sep 24 15:47:14 rhel6 named[4470]: reloading configuration succeeded Sep 24 15:47:14 rhel6 named[4470]: zone 30.20.10.in-addr.arpa/IN: loaded serial 0 Sep 24 15:47:14 rhel6 named[4470]: reloading zones succeeded  $\wedge$ r  $[root@rho16 -1#$ [root@rhel6 ~]# gedit /var/named/zona-30.20.10  $root@rhe16 - 4$ [root@rhel6 ~]# named-checkzone 30.20.10.in-addr.arpa /var/named/zona-30.20.10 zone 30.20.10.in-addr.arpa/IN: loaded serial 2014092400 0K [root@rhel6 ~]#<br>[root@rhel6 ~]# service named reload Recarregandonamed:  $I$  OK  $I$ [root@rhel6 ~]#

 $\boxed{2}$ 

(Opcional) Execute "tail -f /var/log/messages" para visualizar o log. A linha destacada mostra que a zona (com serial atualizado) foi recarregada com sucesso. Pressione Ctrl+C para terminar a visualização e voltar ao prompt:

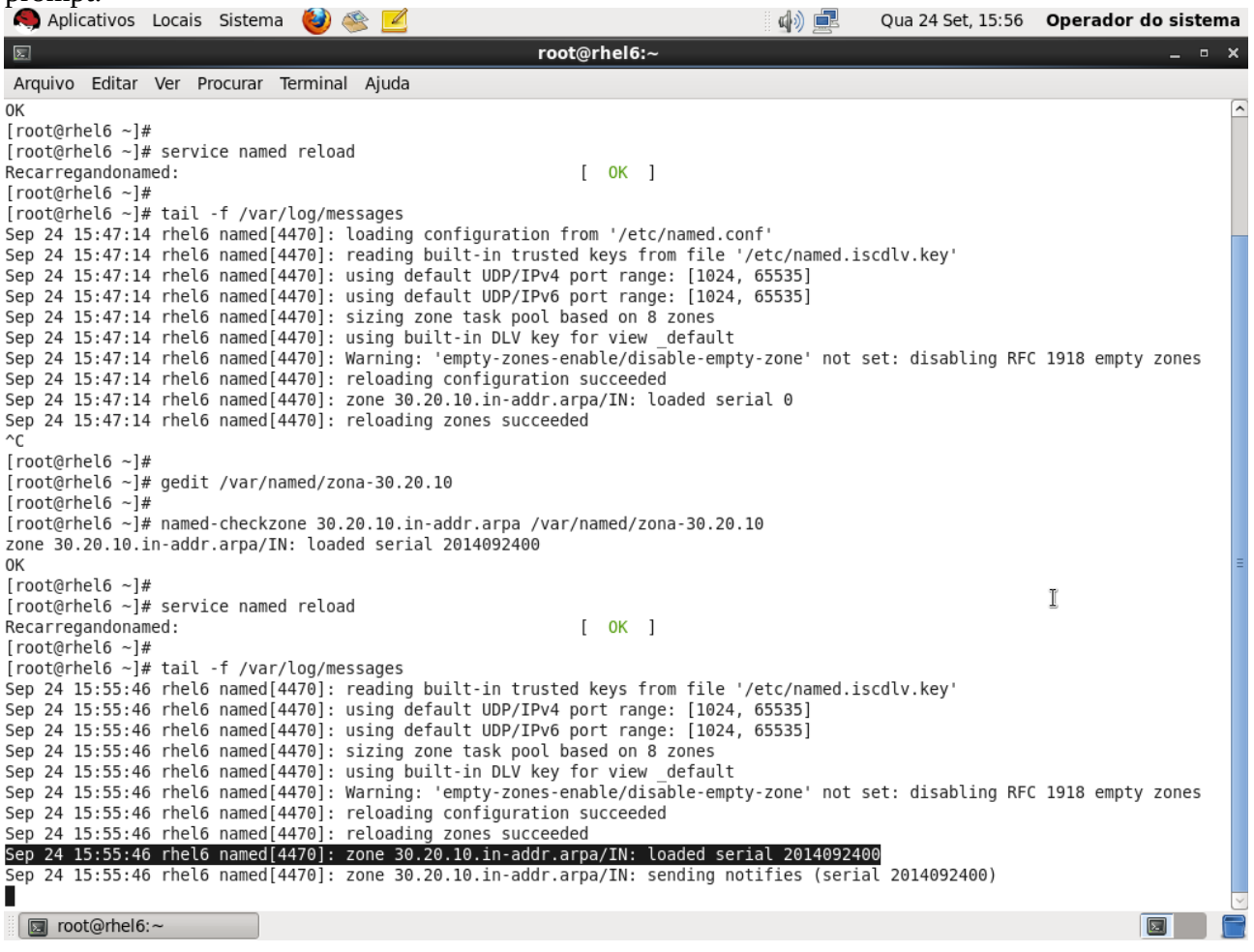

**Sétimo:** Editar uma zona existente.

- Abra um terminal como super-usuário;
- Execute "gedit <arquivo\_da\_zona>" para editar a zona desejada;
- Incremente o serial da zona;
- Salve e feche o arquivo;
- (Opcional) Execute "named-checkzone <zona> <arquivo\_da\_zona>" para verificar erros de sintaxe no arquivo da zona;
- Execute "service named reload" para recarregar a zona;
- (Opcional) Execute "tail -f /var/log/messages" para confirmar que a zona foi recarregada.